## МИНИСТЕРСТВО СЕЛЬСКОГО ХОЗЯЙСТВА РОССИЙСКОЙ ФЕДЕРАЦИИ Федеральное государственное бюджетное образовательное учреждение высшего образования «КУБАНСКИЙ ГОСУДАРСТВЕННЫЙ АГРАРНЫЙ УНИВЕРСИТЕТ

#### ИМЕНИ И. Т. ТРУБИЛИНА»

## УЧЕТНО - ФИНАНСОВЫЙ ФАКУЛЬТЕТ

#### **УТВЕРЖДАЮ**

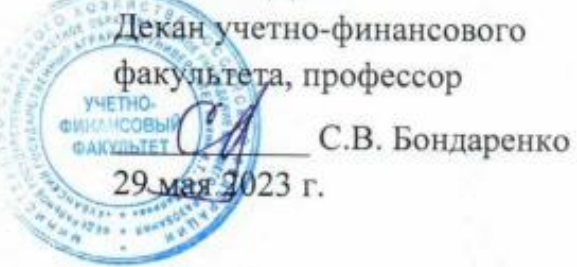

# Рабочая программа дисциплины

# ОСНОВЫ ИНФОРМАЦИОННЫХ ТЕХНОЛОГИЙ

Специальность 38.05.01 Экономическая безопасность

Специализация Финансовая безопасность агробизнеса

> Уровень высшего образования специалитет

> > Форма обучения очная, очно-заочная

> > > Краснодар 2023

Рабочая программа дисциплины «Основы информационных технологий» разработана на основе ФГОС ВО 38.05.01 Экономическая безопасность. утвержденного приказом Министерства науки и высшего образования Российской Федерации от 14 апреля 2021 г., № 293.

Авторы: канд. экон. наук, доцент

*Нашер* д. А. Замотайлова

Рабочая программа обсуждена и рекомендована к утверждению решением кафедры информационных систем от 17.04. 2023 г., протокол №11.

Заведующий кафедрой доктор экон. наук, профессор

Е. В. Попова

Рабочая программа одобрена на заседании методической комиссии учетнофинансового факультета от 11.05.2023, протокол № 9.

Председатель методической комиссии канд. экон. наук, доцент

M.H. XpomoBa

Руководитель основной профессиональной образовательной программы канд. экон. наук, профессор

 $\frac{1}{2}$  З. И. Кругляк

#### **1 Цель и задачи освоения дисциплины**

**Целью** освоения дисциплины «Основы информационных технологий» является формирование у будущих специалистов твердых теоретических знаний и практических навыков в области организации и применения информационных технологий в профессиональной деятельности.

#### **Задачи**

– определение роли информационных технологий в сфере финансов и экономики;

– уяснение методических основ использования информационных технологий в практических приложениях;

– рассмотрение офисной системы как совокупности программного обеспечения и информационных технологий, позволяющих осуществлять процессы подготовки, поиска, обработки и передачи информации;

– ознакомление студентов с принципами представления данных и функционирования информационных компьютерных технологий, систем и сетей.

## **2 Перечень планируемых результатов обучения по дисциплине, соотнесенных с планируемыми результатами освоения ОПОП ВО**

**В результате освоения дисциплины формируются следующие компетенции:**

УК-10 Способен принимать обоснованные экономические решения в различных областях жизнедеятельности;

ОПК-6 Способен использовать современные информационные технологии и программные средства при решении профессиональных задач;

ОПК-7 Способен понимать принципы работы современных информационных технологий и использовать их для решения задач профессиональной деятельности.

## **3 Место дисциплины в структуре ОПОП ВО.**

«Основы информационных технологий» является дисциплиной обязательной части ОПОП ВО подготовки обучающихся по специальности 38.05.01 Экономическая безопасность, специализация «Финансовая безопасность агробизнеса».

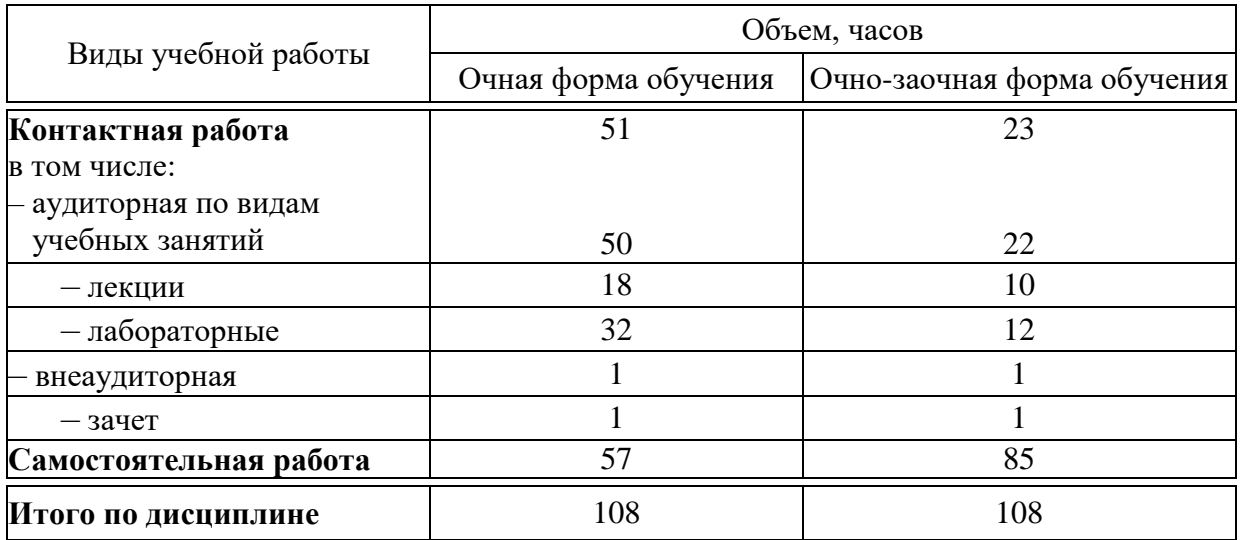

# **4 Объем дисциплины** (108 часов, 3 зачетные единицы)

# **5 Содержание дисциплины**

По итогам изучаемой дисциплины обучающиеся сдают зачет.

Дисциплина изучается на 1 курсе, в 1 семестре по учебному плану очной формы обучения, на 1 курсе, в 1 семестре по учебному плану очнозаочной формы обучения.

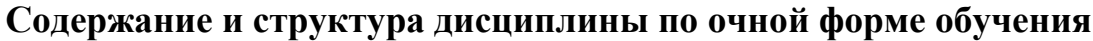

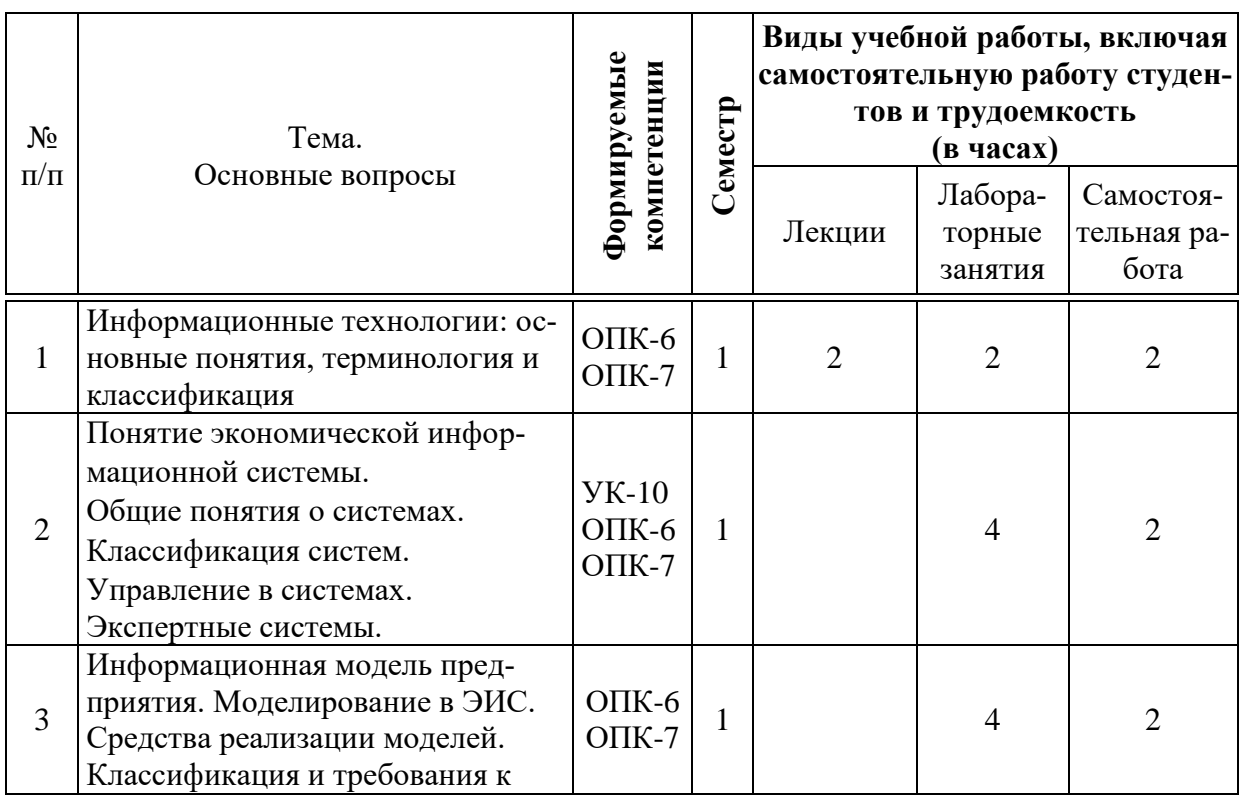

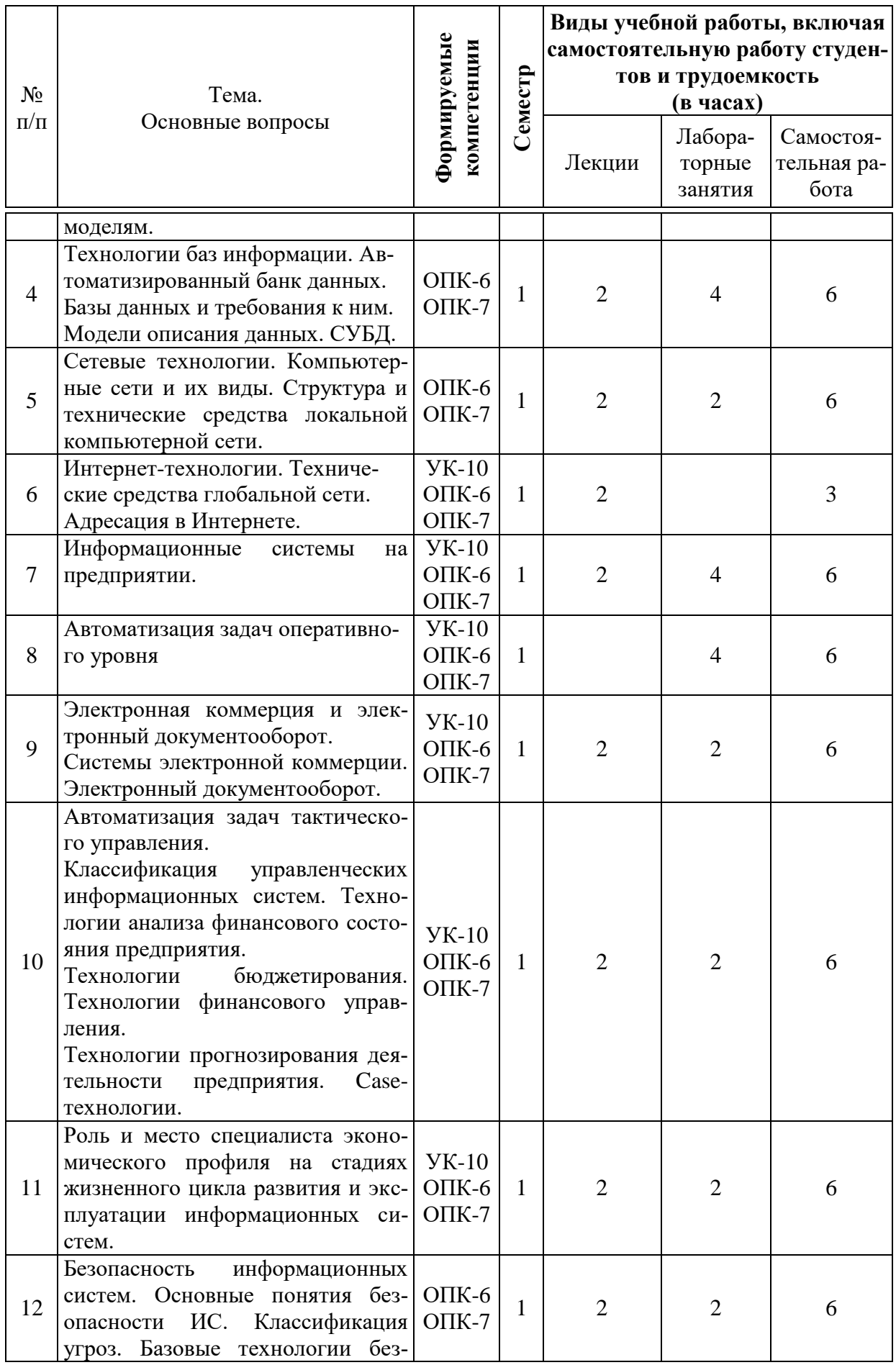

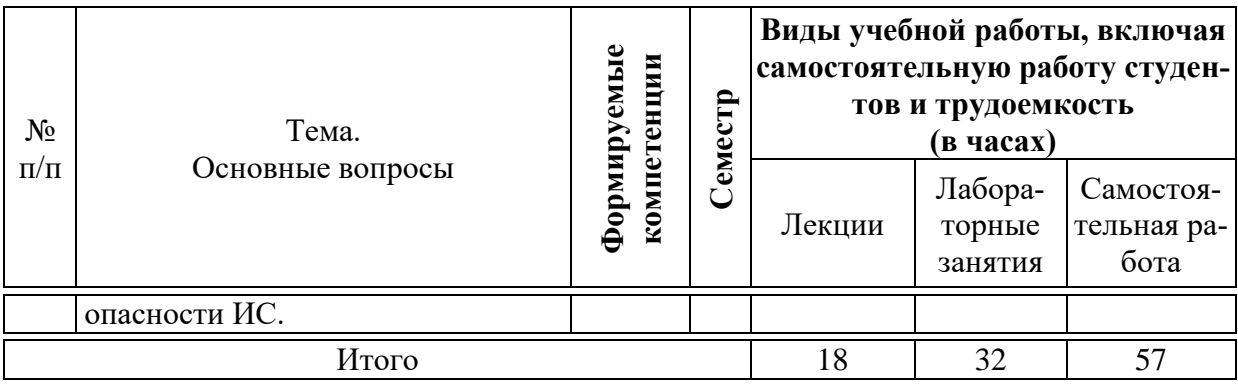

# **Содержание и структура дисциплины по очно-заочной форме обучения**

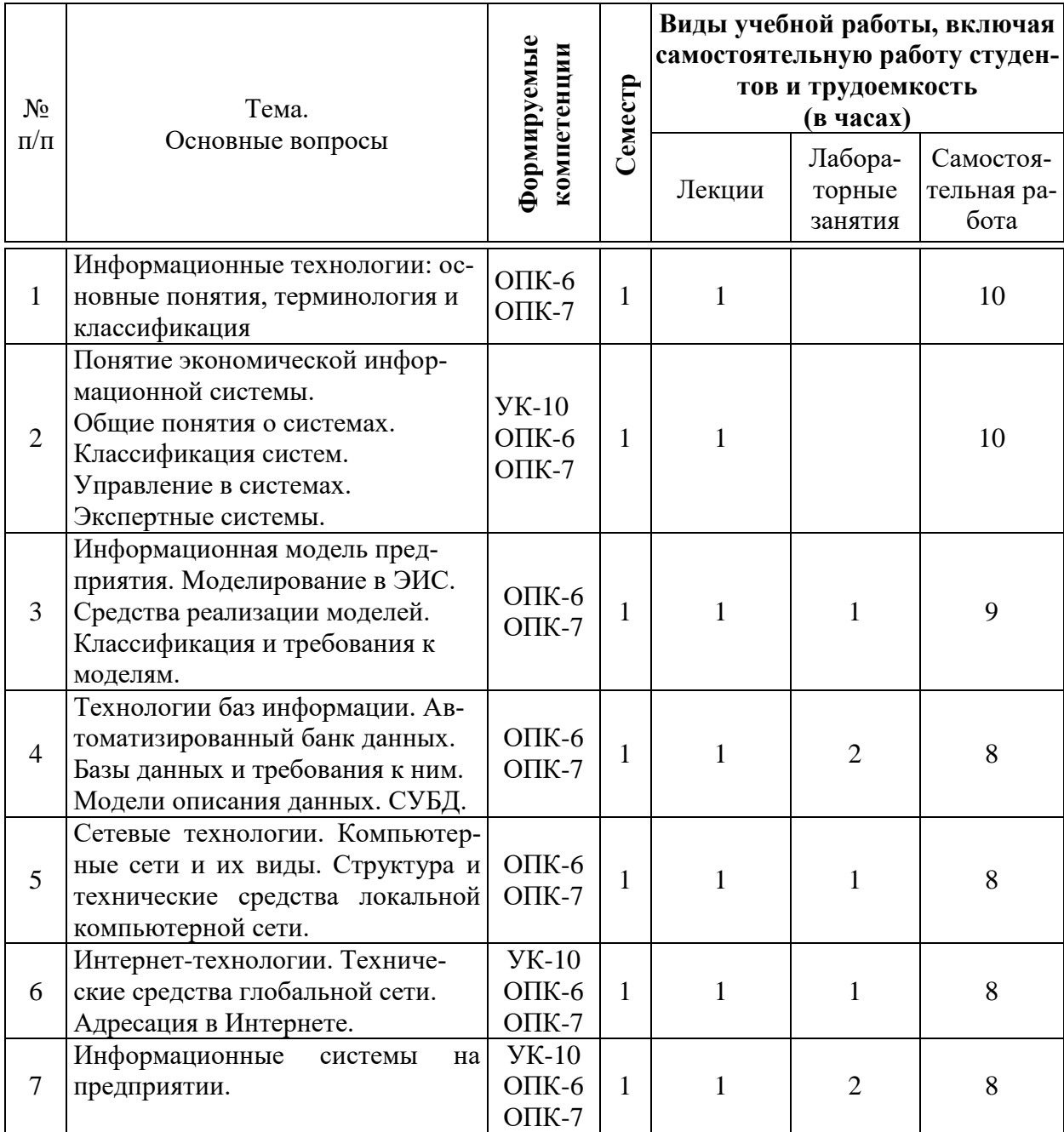

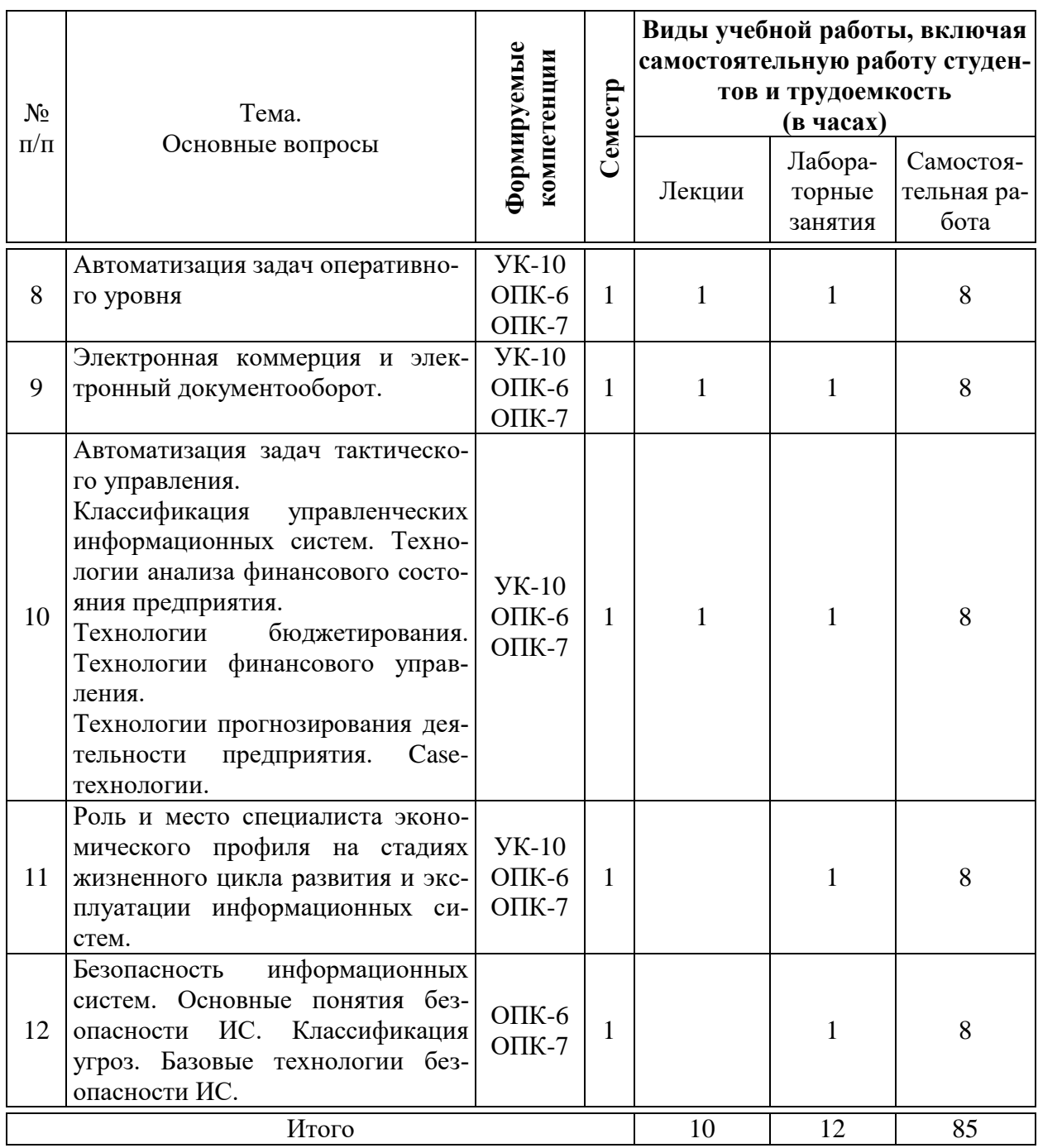

## **6 Перечень учебно-методического обеспечения для самостоятельной работы обучающихся по дисциплине**

1. Основы информационных технологий : метод. рекомендации по контактной и самостоятельной работе [Электронный ресурс] /сост. Д. А. Замотайлова. – Краснодар : КубГАУ, 2022. – 50 с. – Режим доступа: https://edu.kubsau.ru/mod/resource/view.php?id=12107

**7 Фонд оценочных средств для проведения промежуточной аттестации**

#### 7.1 Перечень компетенций с указанием этапов их формирования в процессе освоения ОПОП ВО

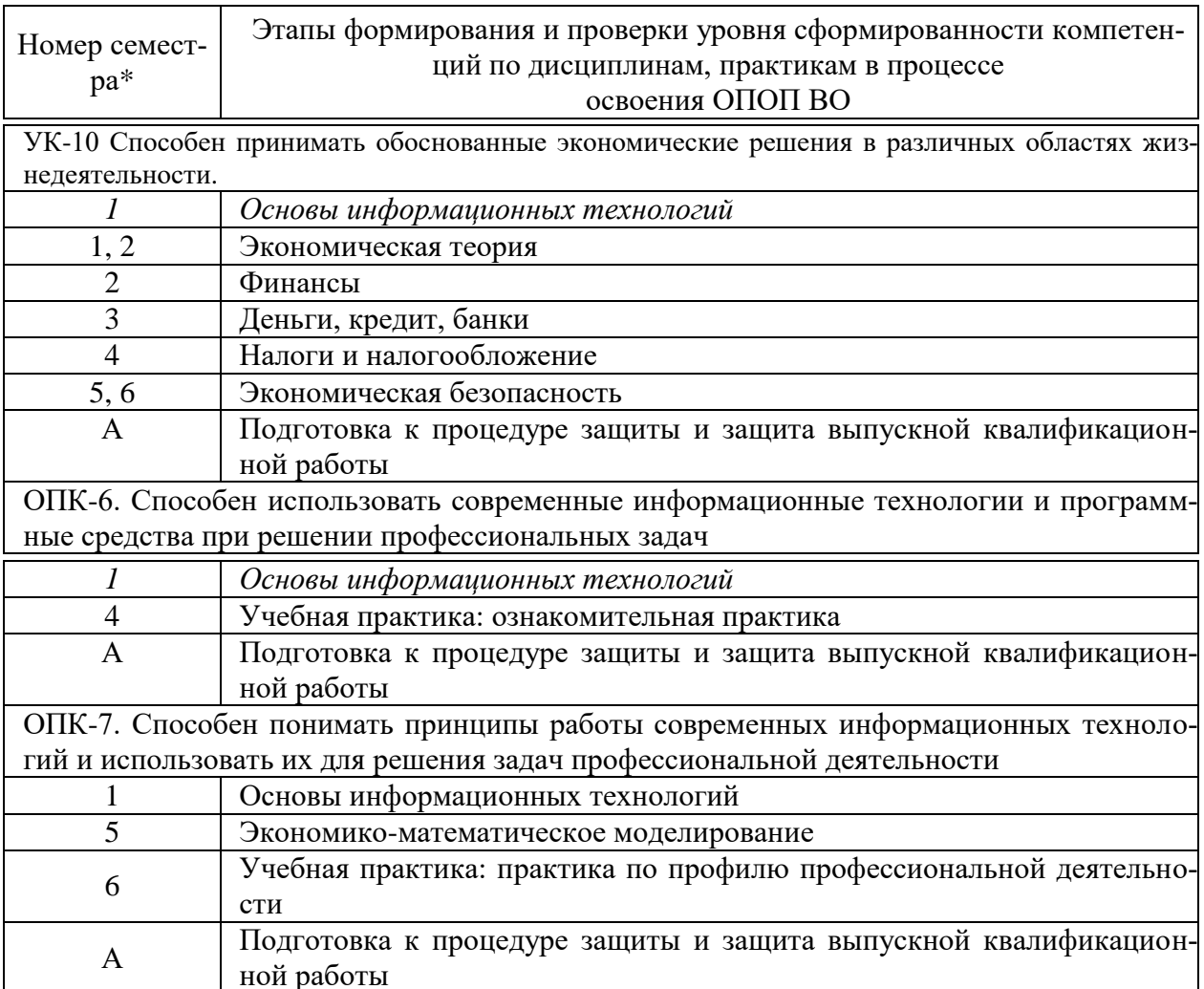

\* номер семестра соответствует этапу формирования компетенции

## 7.2 Описание показателей и критериев оценивания компетенций на различных этапах их формирования, описание шкалы оценивания

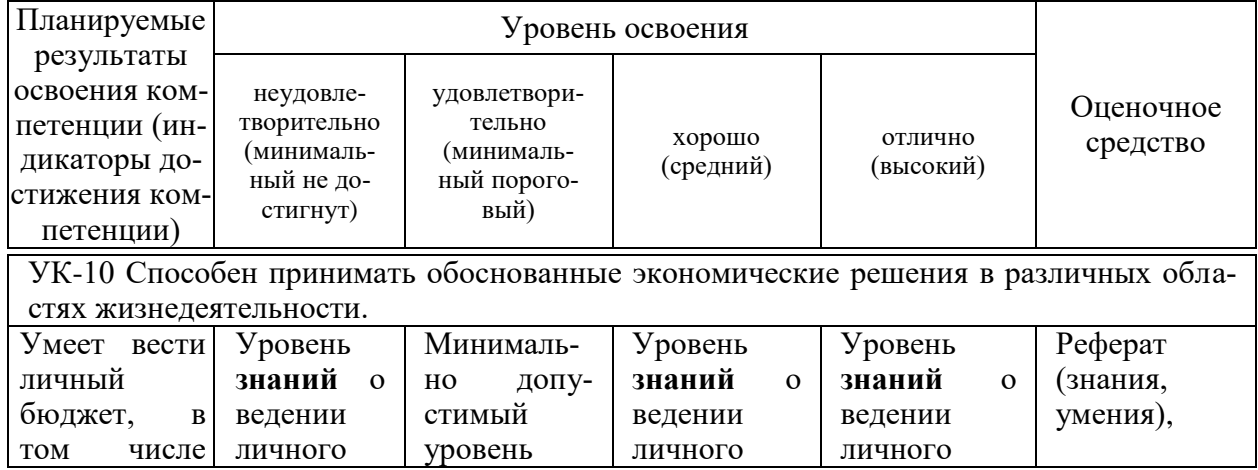

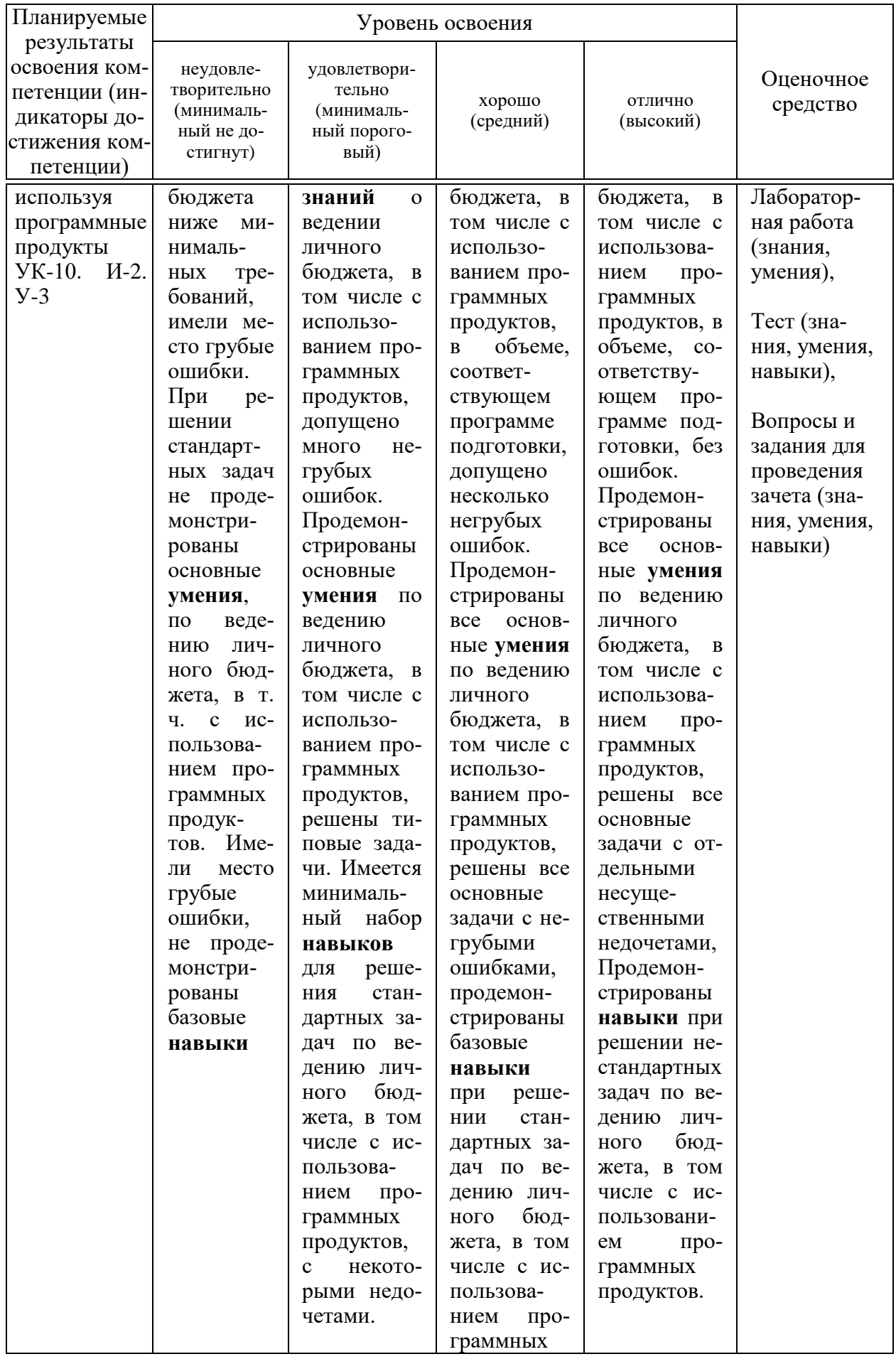

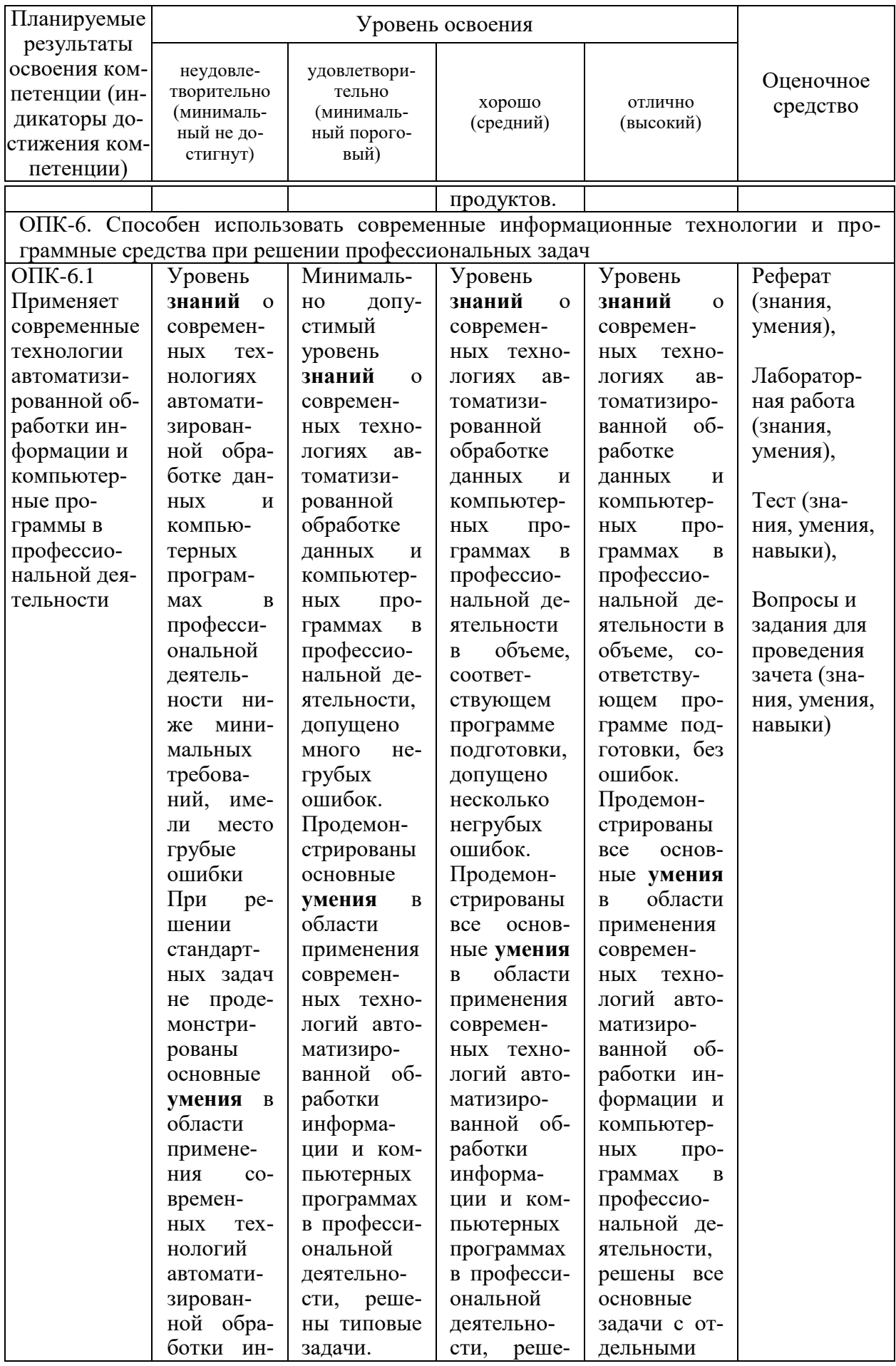

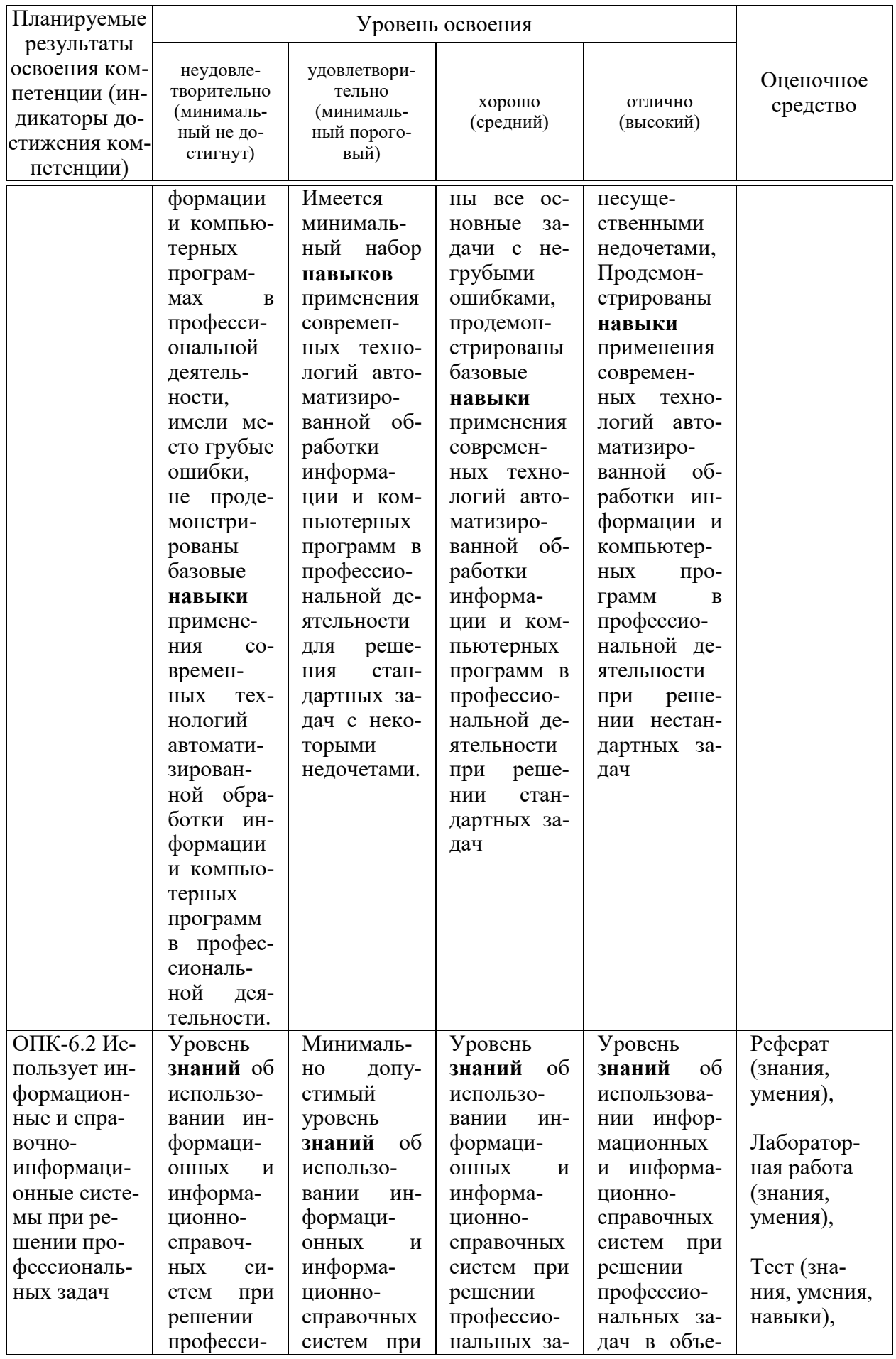

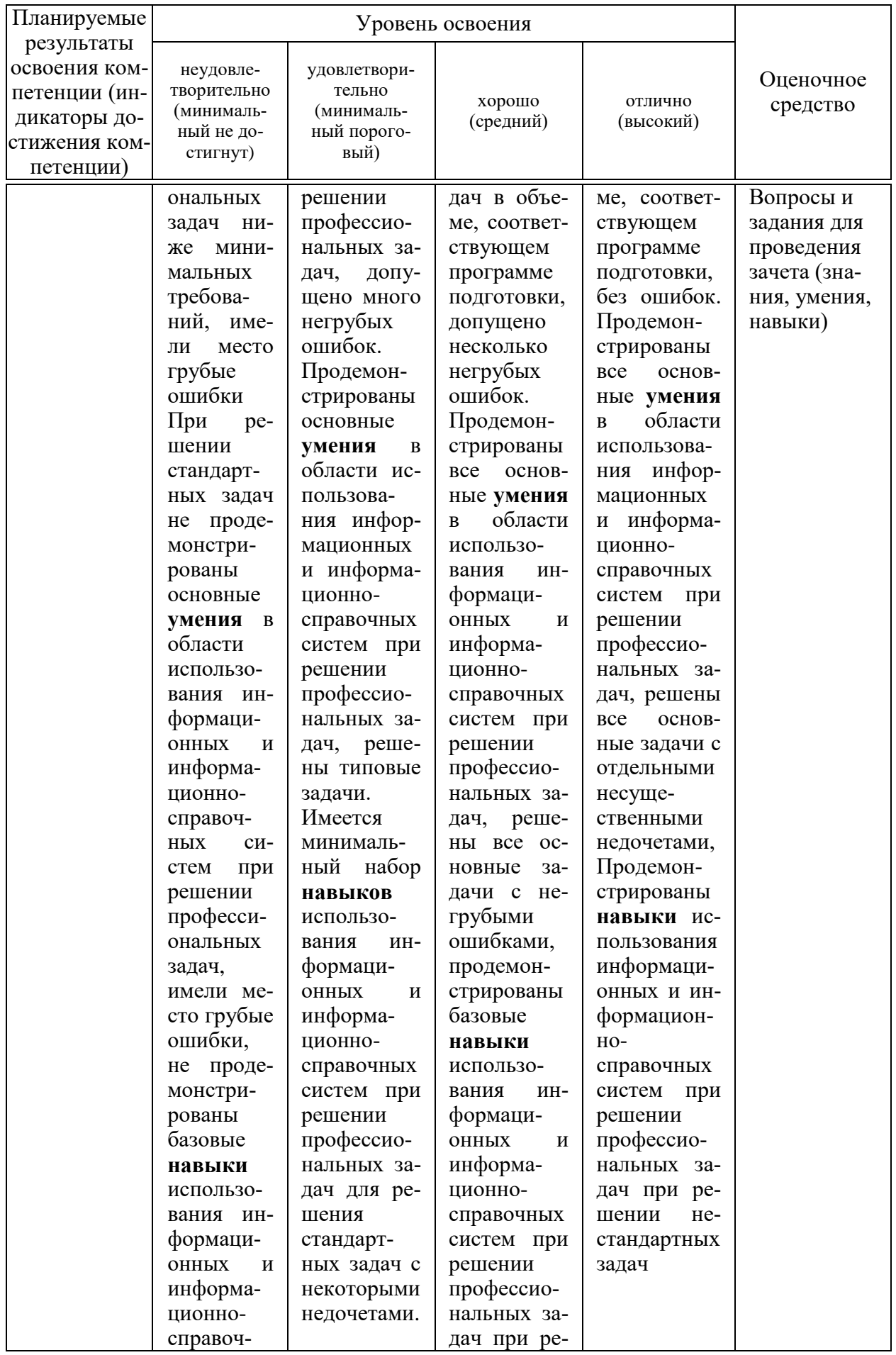

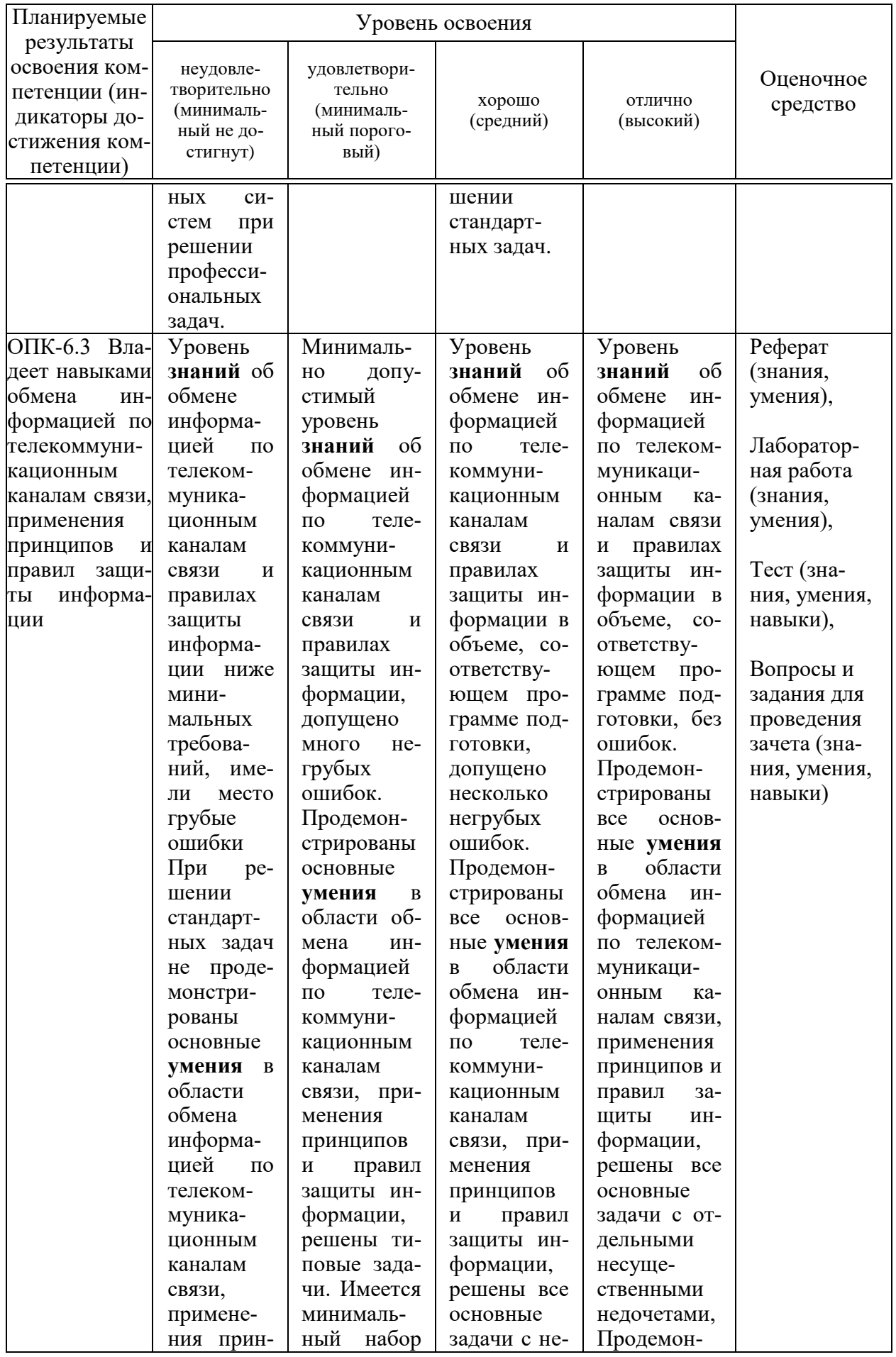

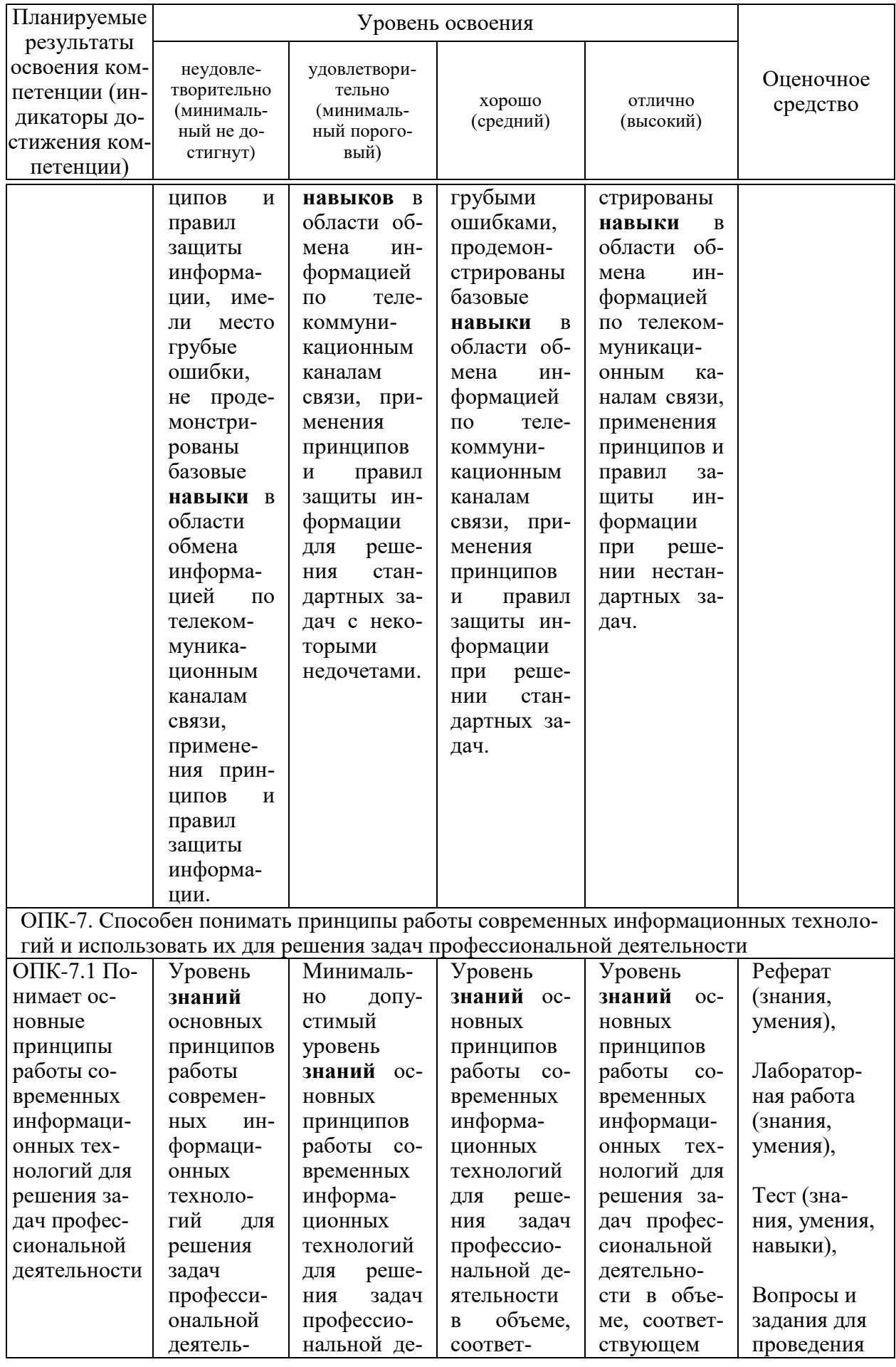

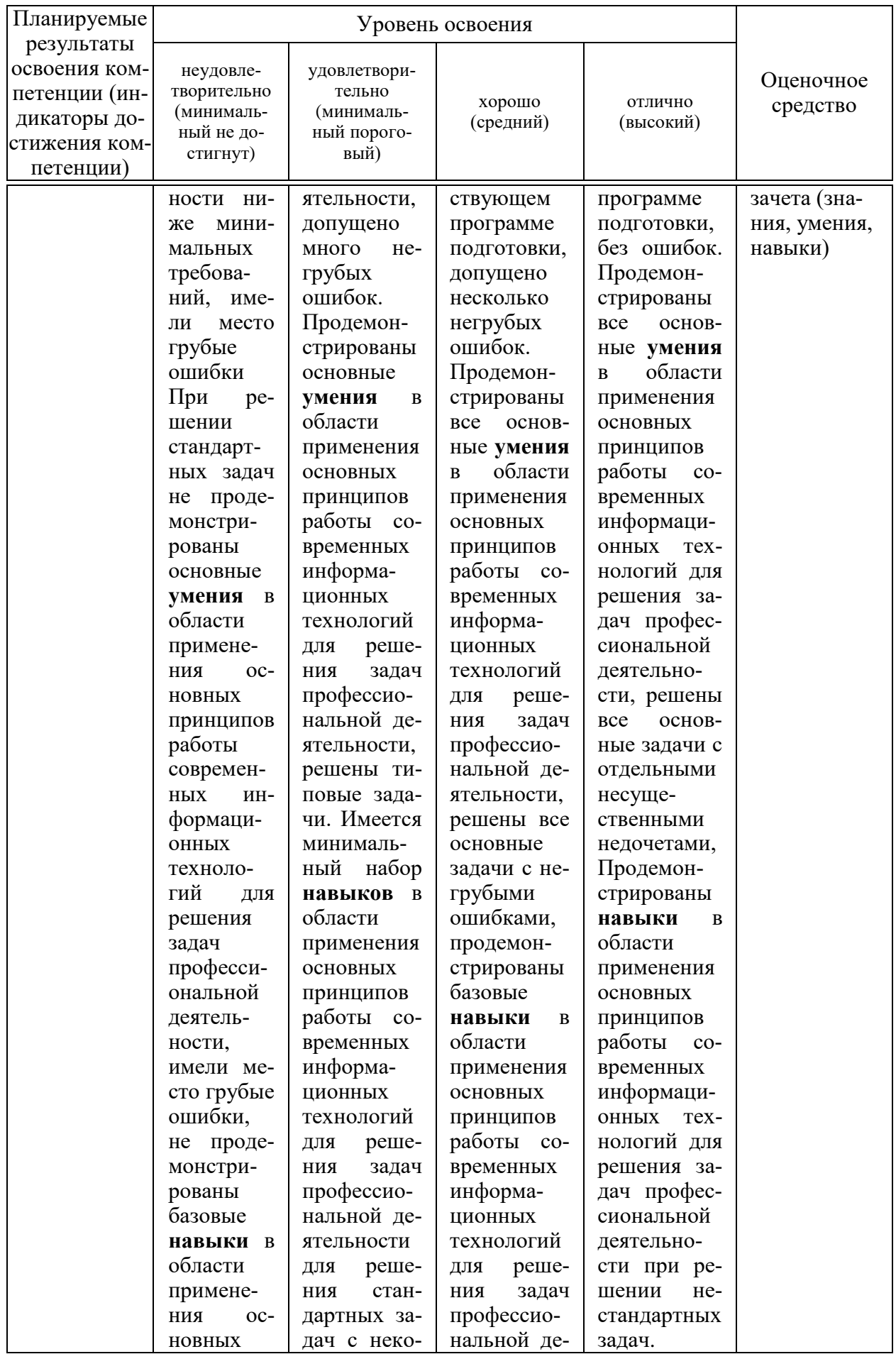

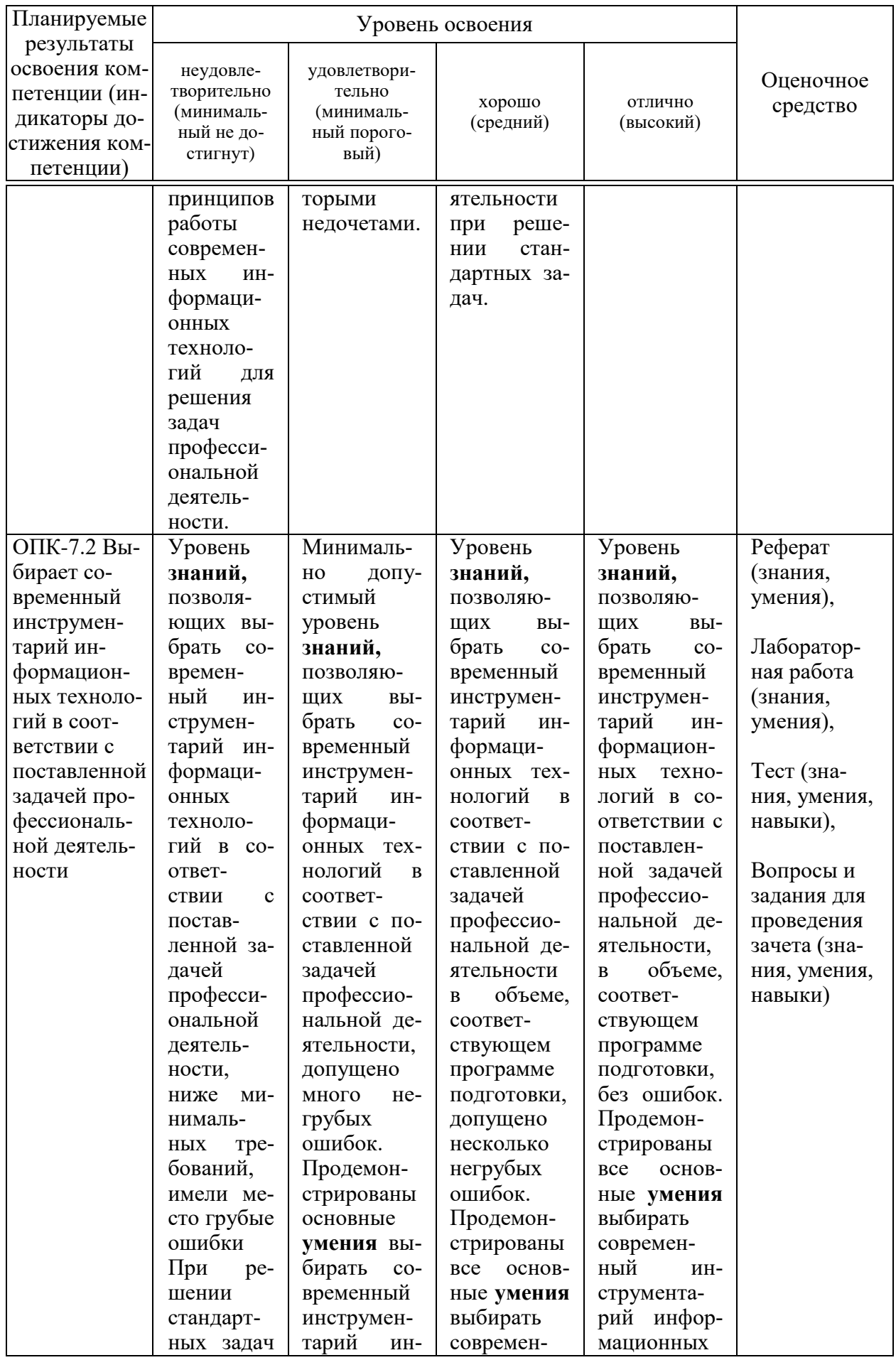

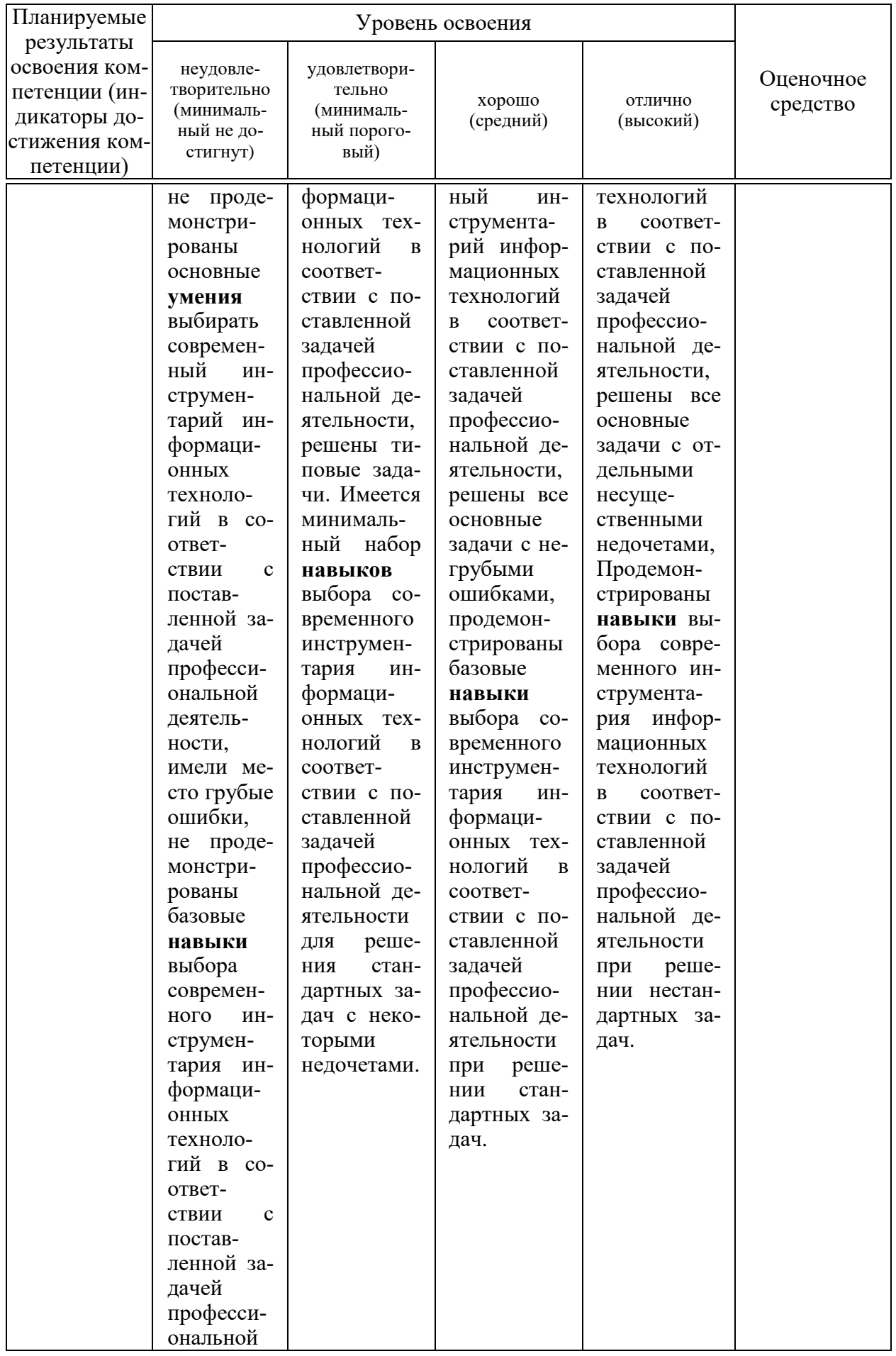

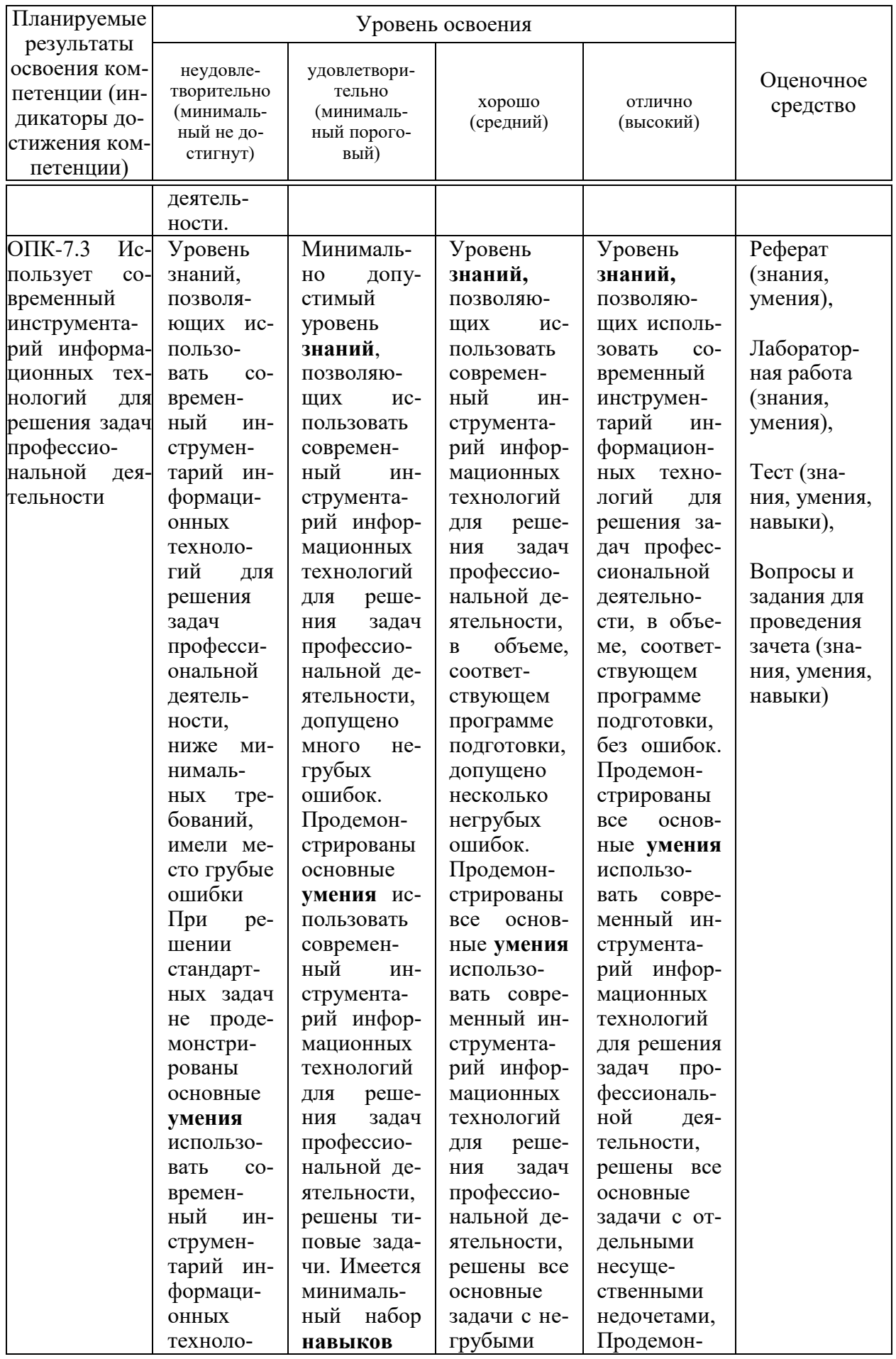

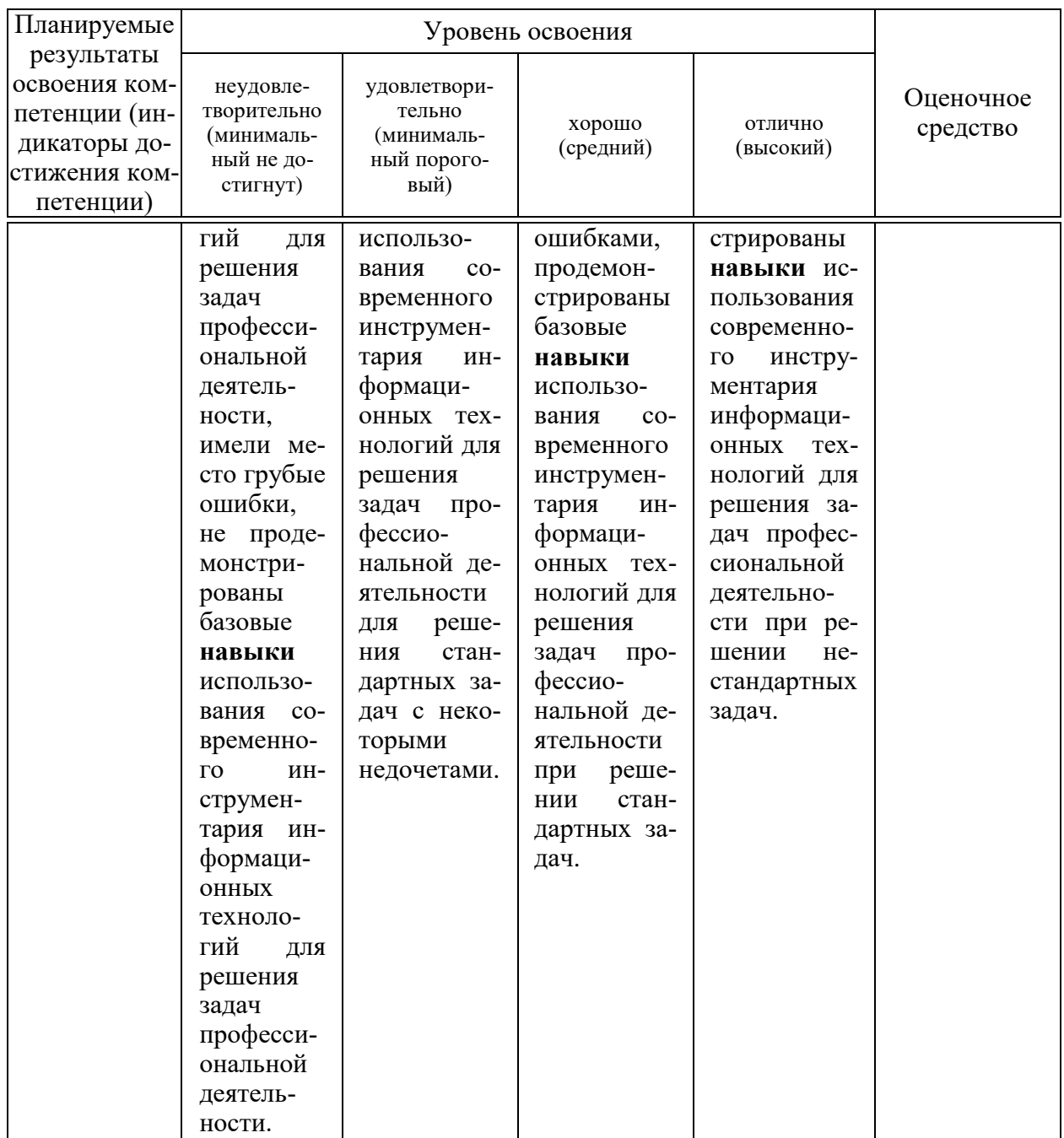

7.3 Типовые контрольные задания или иные материалы, необходимые для оценки знаний, умений, навыков, характеризующих этапы формирования компетенций в процессе освоения ОПОП ВО

Оценочные средства для текущего контроля

Компетенция: Способен принимать обоснованные экономические решения в различных областях жизнедеятельности (УК-10).

#### Темы рефератов (приведены примеры)

1. Информационные ресурсы общества.

2. Информация и информационные процессы в организационноэкономической сфере.

3. Технология и методы обработки экономической информации.

4. Информация как особый экономический ресурс.

5. Виды методов обработки экономической информации.

6. Модели данных.

7. Классификация моделей данных.

8. Информационные технологии построения виртуальных предприятий.

9. Реляционная модель базы данных.

10. Классификация систем управления базами данных.

11. Информационные хранилища.

12. Современное состояние рынка систем управления базами данных.

13. Возникновение коммуникационных технологий.

14. Влияние развития телекоммуникационных технологий на экономические процессы общества.

15. Эволюция и типы сетей ЭВМ.

16. Основы сети Internet.

17. Электронная почта.

18. Гипертекстовая технология.

19. Технология мультимедиа.

20. Возможности бизнеса компании в Интернете.

21. Исследование рынка и маркетинг в Интернете.

22. Использование сети Internet в корпоративных информационных системах.

23. Виды использования сети Internet в экономической деятельности.

## **Задания для лабораторной работы (приведены примеры)**

#### *Задание 1.*

Дана таблица с итогами экзаменационной сессии (рисунок 1).

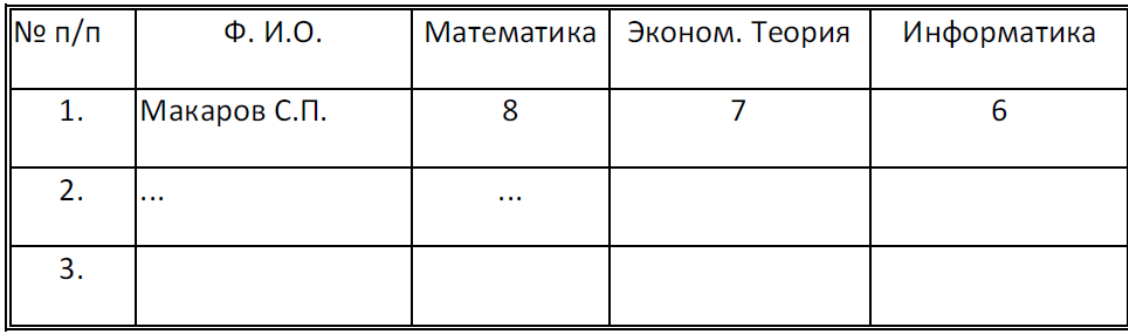

Рисунок 1 – Таблица «Результаты зимней сессии»

Необходимо составить электронную таблицу, определяющую стипендию по следующим правилам.

По рассчитанному среднему баллу за экзаменационную сессию (s) вычисляется повышающий коэффициент (k), на который затем умножается минимальная стипендия (m).

Повышающий коэффициент вычисляется по правилу:

если  $4 \le s \le 8$ , то  $k = 1.5$ , если  $8 \le s < 10$ , то  $k = 1.8$ , если  $s = 10$ , то  $k = 2.0$ 

Если же  $s < 4$  или  $s > 10$ , то стипендия не назначается и поэтому нужно в этом случае коэффициент к вычислять специальным образом, например, присвоить k текст «Неправильные данные».

#### Методические указания.

Составить исходную таблицу (рисунок 2).

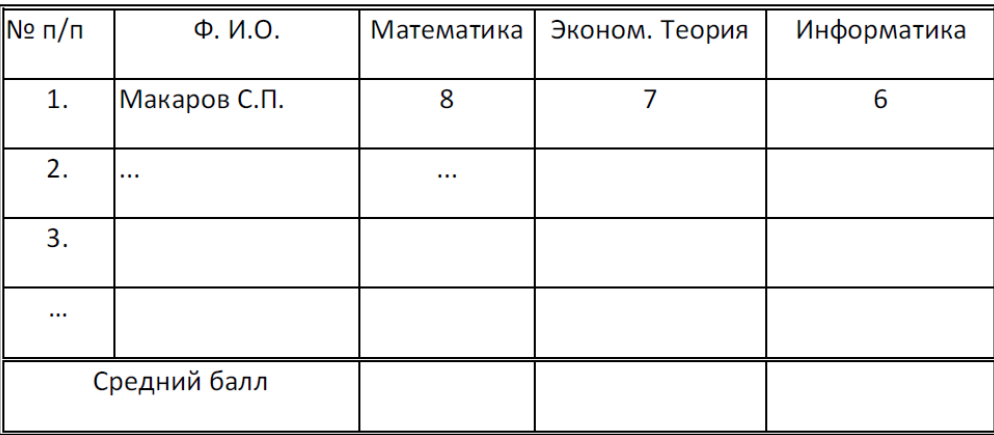

Рисунок 2 - Исходная таблицы «Итоги экзаменационной сессии»

Составить электронную таблицу для выплаты стипендий (рисунок 3).

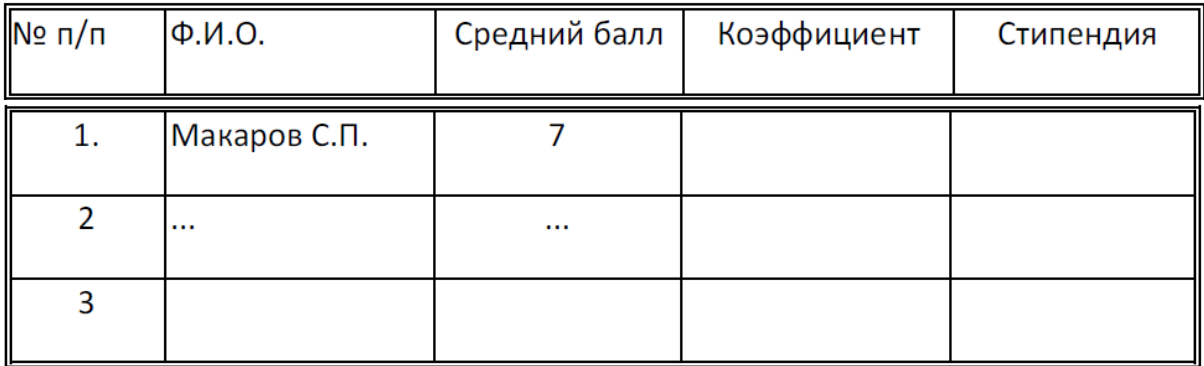

Рисунок 3 - Таблица «Выплата стипендий»

Построить таблицу по образцу.

Графу Ф.И.О. скопировать с исходной таблицы.

Графы средний балл и стипендия рассчитать по соответствующим формулам с использованием логических функций ЕСЛИ, И, ИЛИ, НЕ.

#### Задание 2.

Имеется несколько различных видов имущества, которые можно передать по наследству.

Используя данные налоговой шкалы на имущество, передаваемого по наследству (рисунок 1), определите налог на имущество.

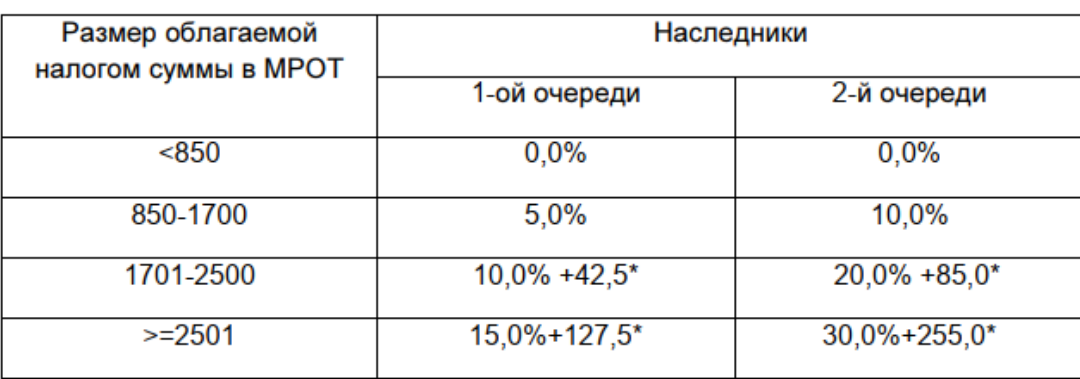

Рисунок 1 - Налоговая шкала на имущество

#### Пояснения.

Создайте таблицу, состоящую из граф: «№ п/п» (1), «ФИО собственника» (2), «Вид имущества» (3), «Стоимость имущества» (4), «Налог для наследников 1-й очереди (5), «Налог для наследников 2-й очереди» (6).

Данные для граф 1, 2, 3, 4 задайте самостоятельно.

Значение граф 5, 6 рассчитайте на основе Таблицы 1 и использованием функции ЕСЛИ.

#### Задание 3.

Дана функция:

$$
Z(x,y) = \begin{cases} \sqrt{x^2 + y^2} & \text{ecm} \quad x^2 + y^2 \le 9\\ 0 & \text{b} \quad \text{ocr.} \quad \text{cnyuax} \end{cases}
$$

Необходимо:

вычислить значение заданной функции одной переменной fl с  $$ условием.

 $\equiv$ вычислить количество точек функции, попадающих в заданный интервал.

 $\equiv$ вычислить значения заданной функции одной переменной 12.

вычислить сумму тех значений функции, аргументы которых  $$ лежат в заданном интервале.

 $\overline{\phantom{0}}$ вычислить значение функции двух переменных.

вычислить максимальное и минимальное значение функции.  $-$ 

 вычислить количество положительных и сумму отрицательных элементов функции.

посчитать произведение тех значений функции, которые меньше 2.

#### Методические указания.

Для выполнения лабораторной работы необходимо условие, интервал и шаг переменной. Зададим их самостоятельно.

#### Тесты (приведены примеры)

1. Информационное ... предназначено для отражения информации, характеризующей состояние управляемого объекта и являющейся основой для принятия управленческих решений.

+ обеспечение значение оборудование

- 2. Внемашинное информационное обеспечение процесса управления включает ...:
- +: систему экономических показателей
- +: потоки информации
- +: систему классификации и кодирования
- +: документацию
- базы и банки ланных
- базы знаний
- файлы и массивы данных

3. Система показателей - это совокупность взаимосвязанных ... показателей, используемых для решения задач информационных систем управления.

- +: социальных
- +: экономических
- +: технико-экономических
- управленческих
- стратегических
- тактических

4. ... - этот систематизированный свод однородных наименований, т.е. объектов и их кодовых обозначений.

```
+ классификатор
КОД
кодировщик
```
5. ... - условное обозначение объекта знаком или группой знаков по определенным правилам.

 $+$  кол

классификатор идинтификатор

6. Классификаторы бывают ...:

+: общегосударственными

+: отраслевыми

+: региональными

- +: локальными
- глобальными
- межфилиальными

внутрифирменными

всемирными

7. Классификаторы общегосударственного назначения делятся на классификаторы ...:

+: трудовых и природных ресурсов +: информации о структуре экономики +: информации о продукции и услугах +: технико-экономических показателей информации о кадрах предприятия показателей управления предприятием показателей программы маркетинга

8. Последовательность этапов разработки классификаторов: установление перечня и количества классифицируемых объектов выбор системы классификации выбор системы кодирования разработка кодовых обозначений

9. ... - условное обозначение реквизитов документов буквами латинского или русского алфавита.

+ идентификатор код классификатор

10. ... - материальный носитель, содержащий информацию в зафиксированном виде, оформленный в установленном порядке и имеющий правовое значение.

+ документ показатель реквизит

**Компетенция: Способен использовать современные информационные технологии и программные средства при решении профессиональных задач (ОПК-6).**

#### **Темы рефератов (приведены примеры)**

1. Основные принципы построения и использования автоматизированных систем во внешнеэкономической деятельности.

- 2. История развития корпоративных информационных систем.
- 3. Виды виртуальных предприятий.

4. Информационные технологии автоматизации управления в масштабах всего предприятия.

5. Структура и принципы построения информационных систем управления

- 6. предприятиями (ИСУП).
- 7. Применение электронных денег.
- 8. Российские системы электронных платежей.
- 9. Перспективы развития интерактивных услуг.
- 10. Возникновение пластиковых карт.
- 11. История развития пластиковых платежных средств в России.
- 12. Система электронного документооборота.
- 13. Технологии электронных платежей.
- 14. Формы электронных платежей.
- 15. Классификация электронных денежных средств.

#### **Задания для лабораторной работы (приведены примеры)**

#### *Задание 1.*

По условиям договоров некоторая организация (продавец) делает несколько продаж товаров другой организации (покупатель) на суммы (с учетом НДС), эквивалентные Sk у.е. в иностранной валюте, где k- номер продажи. Себестоимость товаров для продавца составляет Pk рублей (без НДС). Переход права собственности на товары происходит в момент передачи их покупателю.

Сумма расходов на продажу у продавца составляет Rk рублей Расчеты производятся после отгрузки ценностей в рублях по курсу иностранной валюты на дату отгрузки. Рассчитать финансовый результат от продаж товаров продавцом в табличном редакторе Excel. Значения курса валют, для собственного варианта контрольной работы, взять в сети Интернет.

Следует обратить внимание, что в случае положительного значения уточненного финансового результата по товарам дебет=90.9, кредит=99. В противном случае дебет=99, кредит=90.9. Таким образом, средствами Excel необходимо организовать автоматическое заполнение данных полей исходя из знака уточненных финансовых результатов. Совокупный финансовый ре-

зультат рассчитывается как сумма финансового и уточненного финансового результата по каждой продаже.

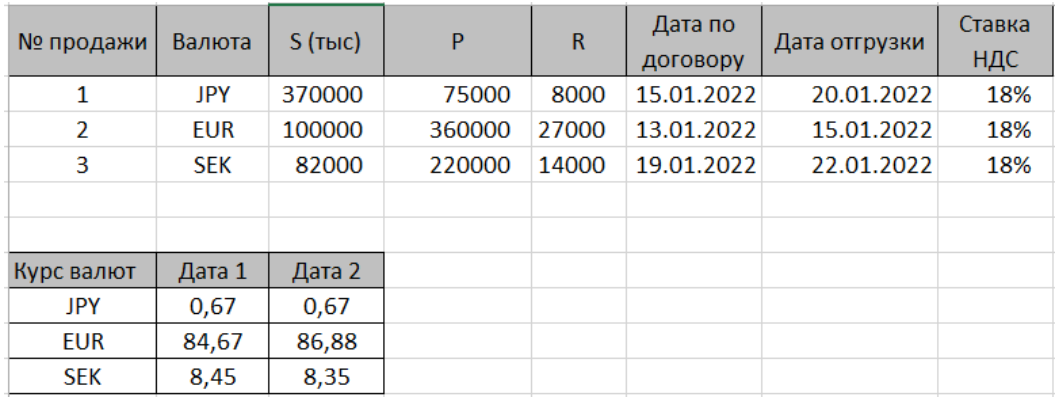

Рисунок 1 – Пример исходных данных для расчета

Далее составляем сводные таблицы по продажам.

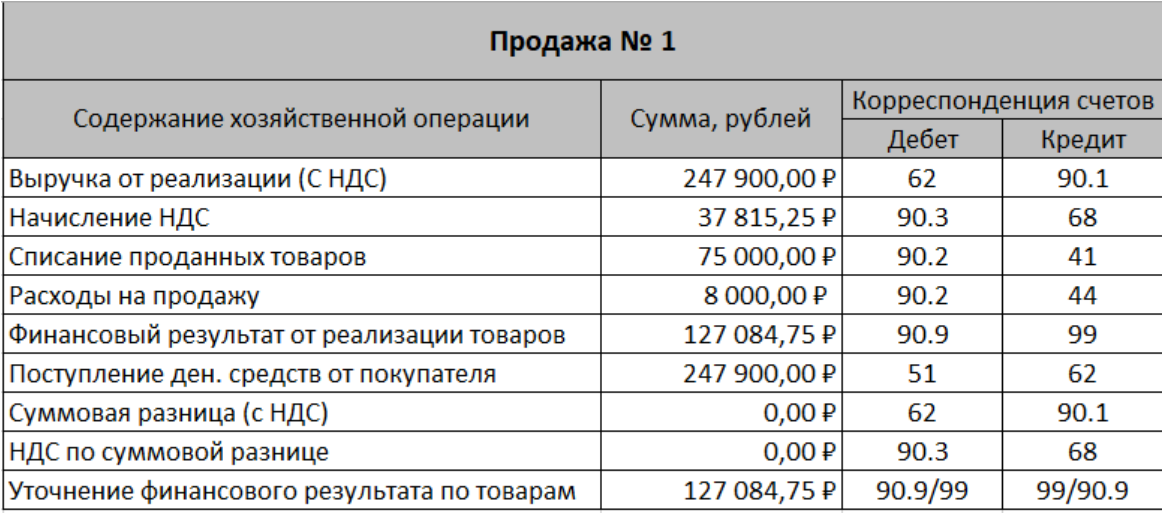

Рисунок 2 – Данные по продаже № 1

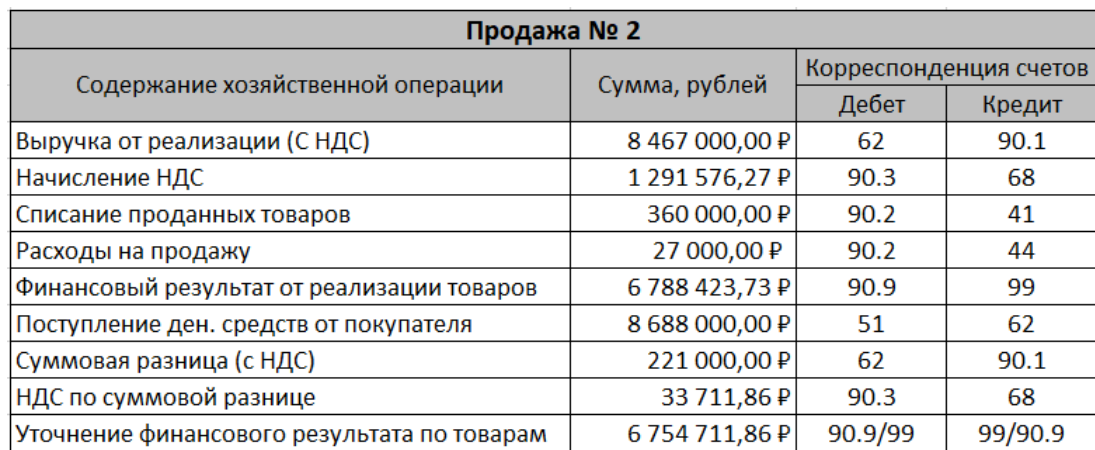

Рисунок 3 – Данные по продаже № 2

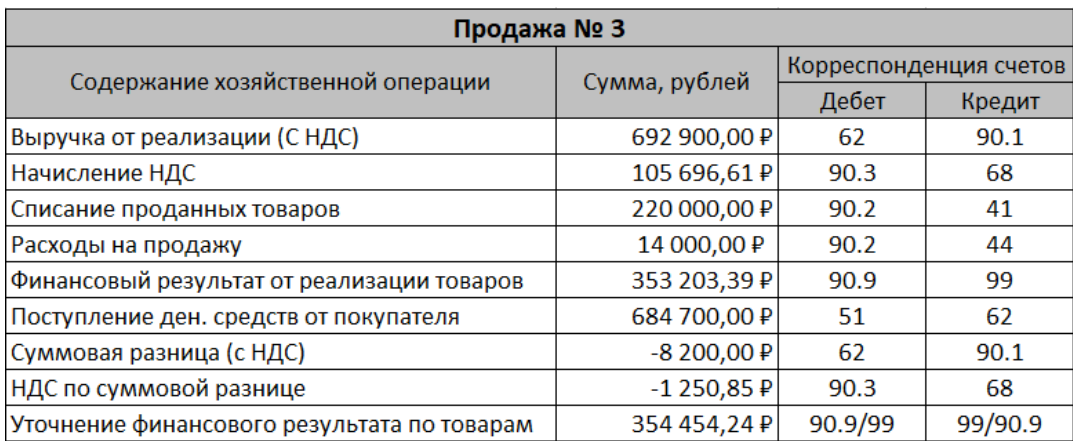

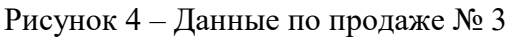

#### *Задание 2.*

На листе создайте таблицу, содержащую сведения о ценах на продукты. Заполните пустые клетки таблицы произвольными ценами, кроме столбца «Среднее значение» и строки «Всего» (рисунок 1).

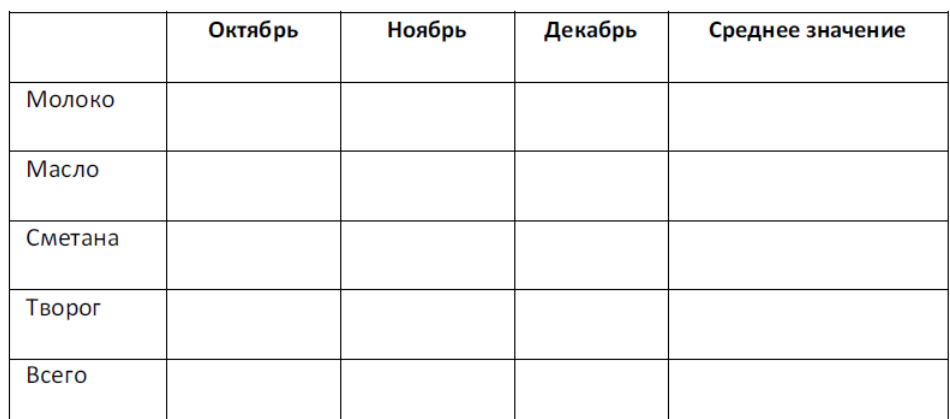

Рисунок 1 – Шаблон таблицы

Создайте имена по строкам и столбцам и вычислите среднемесячные цены каждого продукта и всего молочных продуктов по месяцам, используя построенные имена.

#### *Задание 3.*

На листе 5:

a. Введите в ячейку С1 целое число 125,6. Скопируйте эту ячейку в ячейки C2, C3, С4, С5 и отобразите ячейку С1 в числовом формате, ячейку С2 в экспоненциальном, ячейку С3 в текстовом, ячейку С4 в формате дата, ячейку С5 в дробном формате;

b. Задайте формат ячейки С6 так, чтобы положительные числа отображались в ней зеленым, отрицательные - красным, нулевые – синим, а текстовая информация желтым цветом;

Заполните диапазон A1:A10 произвольными дробными числами и  $\mathbf{c}$ . сделайте формат процентный;

Скопируйте диапазон A1:A10 в диапазон D1:D10, увеличив d. значения в два раза. Установите для нового диапазона дробный формат;

e. При помощи встроенного калькулятора вычислите среднее значение, количество чисел, количество значений и минимальное значение построенного диапазона А1:А10 и запишите эти значения в 15-ю строку.

#### Тесты (приведены примеры)

1. Документационное обеспечение видов работ и функций управления -

 $\cdots$ 

+: документирование документооборот документопоток система документации информационный поток

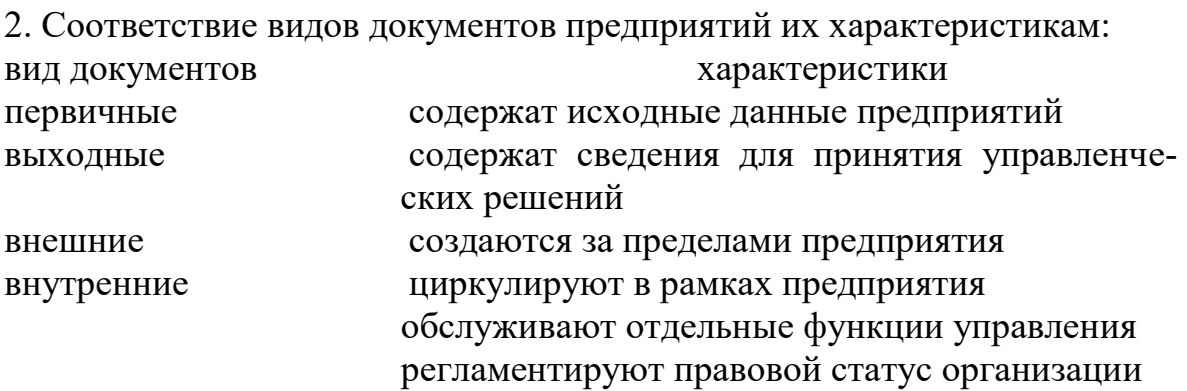

- 3. Унифицированный документ состоит из ... частей.
	- +: заголовочной +: содержательной +: оформительской справочной нормативной информационной

4. Информационный ... - группа или совокупность перемещаемых данных, относящихся к какому-то конкретному участку экономических расчетов.

 $+$  поток массив банк ланных

5. Для автоматизации управления документооборотом предназначены прикладные программы ...:

+: «1С: Электронный документооборот» +: соответствующий модуль системы «Галактика»  $+$ : «Документ-2000» **COMFAR Project Expert Marketing Expert** 

6. ... информационное обеспечение связано с хранением, поиском и обработкой информации и состоит из разнообразных по содержанию, назначению организации файлов и информационных связей между ними.

внутримашинное

7. ... данных – система специально организованных данных (баз данных) и средств для обеспечения централизованного накопления и коллективного многоцелевого использования данных.

банк

8. Банк данных содержит ...:

+: базу данных +: систему управления базой данных базу знаний хранилище данных

9. ... база данных состоит из нескольких частей, хранимых в различных компьютерах вычислительной сети.

распределенная

10. Модели баз данных ...:

+: иерархическая +: сетевая

+: реляционная

локальная

многоуровневая

Компетенции: Способен понимать принципы работы современных информационных технологий и использовать их для решения задач профессиональной деятельности (ОПК-7).

#### Темы рефератов (приведены примеры)

- 1. Информационные системы.
- 2. Состав и структура экономических информационных систем.

3. Роль и место автоматизированных информационных систем в экономике.

4. Роль и место специалиста экономического профиля на стадиях жизненного цикла создания, развития и эксплуатации информационной системы.

5. Информационные технологии создания бюджета.

6. Применение интеллектуальных технологий в экономических системах.

7. Информационные технологии прогнозирования деятельности предприятия.

8. Геоинформационные системы.

9. Структура и функциональные возможности КИС, удовлетворяющих ЕКР / МКР стандартам.

10. Трендовые направления в использовании информационных технологий.

## **Задания для лабораторной работы (приведены примеры)**

#### *Задание 1.*

В торговой фирме комиссионные вычисляются как 5% от суммы сбыта плюс премия, которая составляет 2,5% от суммы сбыта, превышающей 14000 ден. ед., плюс 2% от суммы превышающей 10000 ден. ед. (но не превышающей 14000 ден. ед.), плюс 1% от суммы сбыта превышающей 5000 ден. ед. (но не превышающей 10000 ден. ед.).

Необходимо найти размер комиссионных (например, если суммы сбыта равны 17500, 13000, 7000, 3000 ден. ед., то комиссионные составят 1092.5, 760, 370, и 150 ден. ед. соответственно).

При выполнении задания используйте только две ячейки: одну – для ввода суммы сбыта, другую – для формулы расчета комиссионных (используйте функцию ЕСЛИ).

Предусмотрите ситуацию, когда пользователь в ячейку для ввода суммы сбыта вводит недопустимое значение, например, отрицательное число (команда Данные / Проверка).

#### *Задание 2.*

Пусть в ячейках A1, A2, A3 записаны три числа, задающих длины сторон треугольника.

Написать формулы:

 определения типа треугольника (равносторонний, равнобедренный, разносторонний),

 определения типа треугольника (прямоугольный, остроугольный, тупоугольный),

 вычисления площади треугольника, если он существует. В противном случае в ячейку В6 вывести слово «нет».

Пример результатов выполнения задания приведен на рисунке 1.

![](_page_31_Picture_135.jpeg)

Рисунок 1– Пример результатов выполнения задания 4

#### *Задание 3.*

1. Изучить работу функций АПЛ(), АСЧ() и ДДОБ(). Привести краткую справку по этим функциям.

2. По исходным данным, в соответствии со своим вариантом, вычислить период амортизации.

3. По исходным данным, в соответствии со своим вариантом, вычислить величины амортизационных отчислений линейным способом, способом списания стоимости по сумме чисел лет срока полезного использования и способом уменьшаемого остатка. Провести данные вычисления как с помощью функций Excel, так и с помощью математических формул. При использовании функций АПЛ(), АСЧ() и ДДОБ() параметр «ост\_стоимость» задать равным нулю.

4. Рассчитать период амортизации, при котором, в случае метода уменьшающегося остатка, остаточная стоимость будет меньше 10% от начальной.

 $HC = 559022$  py $6$ .  $HA = 25\%$  $KA = 2$ 

#### **Методические рекомендации.** *Функция АПЛ.*

Возвращает величину амортизации актива за один период, рассчитанную линейным методом.

#### *Синтаксис*

АПЛ(нач\_стоимость;ост\_стоимость;время\_эксплуатации)

Нач\_стоимость – затраты на приобретение актива.

Ост\_стоимость – стоимость в конце периода амортизации (иногда называется остаточнойстоимостью имущества).

Время\_эксплуатации – количество периодов, за которые собственность амортизируется (иногда называется периодом амортизации).

## *Функция АСЧ.*

Возвращает величину амортизации актива за данный период, рассчитанную методом «суммы (годовых) чисел».

#### *Синтаксис*

АСЧ(нач\_стоимость;ост\_стоимость;время\_эксплуатации;период)

Нач\_стоимость – затраты на приобретение актива.

Ост\_стоимость – стоимость в конце периода амортизации (иногда называется остаточной стоимостью имущества).

Время\_эксплуатации – количество периодов, за которые собственность амортизируется (иногда называется периодом амортизации).

Период – период (должен быть измерен в тех же единицах, что и время полной амортизации).

#### *Функция ДДОБ.*

Возвращает значение амортизации актива за данный период, используя метод двойного уменьшения остатка или иной явно указанный метод.

#### *Синтаксис*

ДДОБ(нач стоимость;ост стоимость;время эксплуатации;период;коэф фициент)

Нач\_стоимость – затраты на приобретение актива.

Ост\_стоимость – стоимость в конце периода амортизации (иногда называется остаточной стоимостью имущества).

Время\_эксплуатации – это количество периодов, за которые собственность амортизируется (иногда называется периодом амортизации).

Период – это период, для которого требуется вычислить амортизацию. Период должен быть измерен в тех же единицах, что и время\_эксплуатации.

Коэффициент – процентная ставка снижающегося остатка. Если коэффициент опущен, то он полагается равным 2 (метод удвоенного процента со снижающегося остатка).

*Важно.* Все пять аргументов должны быть положительными числами. *Примечание.* Результаты округляются до двух знаков после запятой.

Поскольку норма амортизации составляет НА = 25%, то период амортизации = 100% / (КА  $*$  25%) = 2 года.

![](_page_32_Figure_17.jpeg)

Рисунок 1 – Линейный метод амортизации

| 4              |                | $\frac{1}{2}$<br>$\mathbb{R}$                       | fx                              |                                          | =AC4(\$K\$1;0;G1;A4)      |  |
|----------------|----------------|-----------------------------------------------------|---------------------------------|------------------------------------------|---------------------------|--|
| ⊿              | $\mathsf{A}$   | F                                                   | G                               | н                                        |                           |  |
|                |                | $AT =$                                              | $\overline{2}$                  | <b>АП</b> (без<br>учета КА) =            | 4                         |  |
| 2              | Время<br>(rod) | Остаточн.<br>стоимотсь (по<br>числу лет,<br>ручной) | Остаточн.<br>стоимотсь<br>(AC4) | По числу лет<br>(ручной)                 | По числу<br>лет (АСЧ)     |  |
| 3              | $\Omega$       | 559 022,00 ₽                                        | 559 022,00 P                    | 0,00P                                    | 0,00P                     |  |
| 4              | 1              | 186 340,67 P                                        | 186 340,67 P                    | 372 681,33 P                             | 372 681,33 ₽              |  |
| 5              | $\overline{2}$ | 0,00P                                               | 0,00P                           |                                          | 186 340,67 P 186 340,67 P |  |
| 6              | 3              |                                                     |                                 |                                          |                           |  |
|                | 4              |                                                     |                                 |                                          |                           |  |
| 8              |                |                                                     |                                 |                                          |                           |  |
| 9              | Сумма          | 745 362,67 ₽                                        |                                 | 745 362,67 ₽ 559 022,00 ₽ 559 022,00 ₽ 1 |                           |  |
| $\overline{ }$ |                |                                                     |                                 |                                          |                           |  |

Рисунок 2 – Амортизация по числу лет

![](_page_33_Picture_56.jpeg)

Рисунок 3 – Амортизация методом уменьшаемого остатка

Через 4 года остаточная стоимость 34 938,88 руб. будет меньше 10% от начальной стоимости 55 902,2 руб.

#### **Тесты (приведены примеры)**

1. Нормативно-правовой документ определяющий перечень объектов информационной безопасности личности, общества и государства и методы ее обеспечения:

а) Уголовный кодекс РФ;

б) Гражданский кодекс РФ;

в) Доктрина информационной безопасности РФ;

г) Постановления Правительства РФ;

д) Указ Президента РФ.

*2. В Уголовном кодексе РФ данные действия классифицируются как преступления в компьютерной информационной сфере:*

а) неправомерный доступ к компьютерной информации

б) создание, использование и распространение вредоносных программ для ЭВМ

в) умышленное нарушение правил эксплуатации ЭВМ и их сетей;

г) разглашение информации;

д) нарушение информационного обслуживания.

*3. Данный закон содержит гарантии недопущения сбора, хранения, использования и распространения информации о частной жизни граждан:*

а) Указ Президента РФ;

б) Закон «Об информации, информатизации и защите информации»;

в) Закон «О правовой охране программ для ЭВМ и баз данных»;

г) Раздел «Преступления в сфере компьютерной информации» Уголовного кодекса РФ;

д) Доктрина национальной безопасности РФ.

*4. К негативным последствиям развития современных информационных и коммуникационных технологий можно отнести:*

а) формирование единого информационного пространства;

б) работа с информацией становится главным содержанием профессиональной деятельности;

в) организацию свободного доступа каждого человека к информационным ресурсам человеческой цивилизации;

г) широкое использование информационных технологий во всех сферах человеческой деятельности;

д) доступность личной информации для общества и государства, вторжение информационных технологий в частную жизнь людей.

*5. Для создания шаблона бланка со сложным форматированием необходимо вставить в документ:*

- а) рисунок;
- б) рамку;

в) колонтитулы;

г) таблицу.

*6. База данных содержит поля ФАМИЛИЯ, ГОД РОЖДЕНИЯ, ДОХОД. При поиске по условию: ГОД РОЖДЕНИЯ>1958 AND ДОХОД<350& будут найдены фамилии лиц:*

3500 а) имеющих ДОХОД менее  $\mathbf{M}$ Tex, **KTO** родился  $\bf{B}$ 1958 году и позже;

б) имеющих доход менее 3500 и старше тех, кто родился в 1958 году;

3500 или в) имеющих доход менее Tex. KTO родился в 1958 году и позже;

г) имеющих доход менее 3500 и родившихся в 1959 году и позже.

7. База данных описывается следующим перечнем записей:

1 Иванов. 1956. 2400:

2 Сидоров, 1957, 5300;

3 Петров, 1956, 3600;

4 Козлов, 1952, 1200;

После сортировки по возрастанию по второму полю записи будут располагаться в порядке:

- a)  $4, 3, 1, 2;$
- $6)$  2, 1, 3, 4;
- $B)$  1,2, 3, 4;
- $r)$  2, 3, 1, 4.

8. В ячейке L1 электронной таблицы отображается число 1. При выборе процентного формата ячейки в строке формул появится...

 $a) 1$ 

- $6)$  0,01%
- $(B) 0.01$
- $r)$  100%
- д)  $1\%$

9.  $= $A$6+$B$7 - 8$ этой формуле электронной таблицы использовались ссылки

- относительные a)
- $\sigma$ ) абсолютные
- **B**) смешанные
- $\Gamma$ ) сложные

 $=$ Лист2!A\$6+ЛИСТ1!\$B7 - в этой 10. формуле электронной таблицы использовались ссылки

- относительные a)
- $\sigma$ ) абсолютные
- $B)$ смешанные
- $\Gamma$ ) сложные
- в формуле делается попытка деления на нуль;  $\Box$ )
- $e)$ нарушены правила задания операторов, принятые в математике;

*11. Символы #ИМЯ? в ячейки электронной таблицы EXCEL обозначают*

а) Microsoft Excel не смог распознать имя, использованное в формуле;

б) в формуле делается попытка деления на нуль;

в) такое сообщение может появиться, если в качестве аргумента задана ссылка на пустую ячейку;

г) нарушены правила задания имени, принятые в Microsoft Excel;

д) ширина ячейки не позволяет отобразить имя в заданном формате;

*12. Символы #ДЕЛ/0! в ячейки электронной таблицы EXCEL обозначают*

а) ширина ячейки не позволяет отобразить число в заданном формате;

б) в формуле делается попытка деления на нуль;

в) нарушены правила задания операторов, принятые в математике;

г) MicrosoftExcel не смог распознать нули, используемые в формуле;

д) в формуле делается попытка возведения нуля в степень;

*13. В каких случаях правомерно используются фотографии из коллекции одного из интернет-сайтов для иллюстрирования своего материала, подготавливаемого в образовательных целях?*

А) если тематика фото-сюжетов соответствует теме всего материала;

Б) в любом случае, так как факт размещения фотографии в Интернете означает согласие автора на ее дальнейшее свободное использование;

В) если такое использование прямо разрешено

правилами интернет-сайта;

Г) если фотографии размещены на сайте Интернета с

согласия их авторов;

Д) если соблюдаются условия В) и Г).

#### **Промежуточная аттестация**

Компетенция: Способен принимать обоснованные экономические решения в различных областях жизнедеятельности (**УК-10).**

#### **Вопросы к зачёту:**

1. Состав и сущность современных информационных технологий в экономике

2. Понятие экономической информации, ее классификация и структура

- 3. Состав и виды информационных технологий
- 4. Этапы эволюции информационных систем
- 5. Моделирование в экономических информационных системах

6. Уровни отображения предметной области

- 7. Средства реализации моделей
- 8. Классификация и требования к моделям
- 9. Этапы экономико-математического моделирования

10. Цикл зрелости технологий (Hype-цикл). Общее описание подхода. Текущее положение.

11. Ключевые драйверы роста в цифровой экономике. Прогноз темпов роста цифровой экономики России.

12. Цифровая стратегия компании. Цифровая бизнес-модель.

#### **Задания для проведения зачёта (приведены примеры)**

## *Задание 1*

Исходные данные для расчета заработной платы сотрудников организации представлены на рисунках 1 и 2.

1. Построить таблицы по приведенным ниже данным.

2. В таблице на рис.3 для заполнения столбцов «Фамилия»

и «Отдел» использовать функцию ПРОСМОТР().

3. Для получения результата в столбце «Сумма по окладу», используя функцию ПРОСМОТР(), по табельному номеру найти соответствующий оклад, разделить его на количество рабочих дней и умножить на количество отработанных дней. Сумма по надбавке считается аналогично.

4. Сформировать документ «Ведомость заработной платы сотрудников».

5. Данные результатной таблицы отсортировать по номеру отдела и рассчитать итоговые суммы по отделам.

6. Построить и проанализировать графический отчет по полученным результатам.

| Табельный<br>номер     | Фамилия         | Отдел        | Оклад, руб. | Надбавка,<br>руб. |  |
|------------------------|-----------------|--------------|-------------|-------------------|--|
| 001                    | Аверин И.И.     | Отдел кадров | 7 000,00    | 4 000,00          |  |
| 002                    | Амирханян П.П.  | Бухгалтерия  | 9 500,00    | 3 000,00          |  |
| 003                    | Ачмизова С.С.   | Отдел кадров | 6 000,00    | 4 500,00          |  |
| 004                    | Гавриленко М.М. | Гараж        | 6 500,00    | 3 500,00          |  |
| 005                    | Емельянов В.В.  | Бухгалтерия  | 7 500,00    | 1 000,00          |  |
| 006                    | Куракин Л.Л.    | Отдел кадров | 4 000,00    | 3 000,00          |  |
| 007<br>Литвиненео В.В. |                 | Отдел кадров | 3 000,00    | 3 000,00          |  |

Рисунок 1 – Данные о сотрудниках

![](_page_37_Picture_340.jpeg)

![](_page_38_Picture_292.jpeg)

Рисунок 2 – Данные об учете рабочего времени

![](_page_38_Picture_293.jpeg)

Рисунок 3 – Графы таблицы для заполнения ведомости заработной платы

## *Задание 2*

Фирма ООО «Стройдизайн» осуществляет деятельность, связанную с выполнением работ по ремонту помещений. Прайс-лист на выполняемые работы приведен на рисунке 1. Данные о заказанных работах указаны на рисунке 2.

1. Построить таблицы по приведенным ниже данным.

2. Выполнить расчет стоимости выполняемых работ по полученному заказу, данные расчета занести в таблицу (рисунок 2).

3. Организовать межтабличные связи для автоматического формирования счета, выставляемого клиенту для оплаты выполняемых работ.

4. Сформировать и заполнить счет на оплату (рисунок 3).

5. Результаты расчета стоимости каждого вида работ по полученному заказу представить в графическом виде.

| Наименование работы Единица измерения Цена за ед. изм., руб. |                  |     |
|--------------------------------------------------------------|------------------|-----|
| Замена батарей                                               | IIIT.            | 250 |
| Замена ванны                                                 | IIIT.            | 210 |
| Замена труб                                                  | М                | 240 |
| Наклейка обоев                                               | M                | 50  |
| Настилка паркета                                             | $\mathbf{M}^2$   | 75  |
| Побелка потолка                                              | $\overline{M}^2$ | 15  |

**Прайс-лист**

Рисунок 1 – Прайс-лист на выполняемые работы

**Расчет стоимости выполняемых работ**

| <b>Наименование</b> | Единица | из- Объем выполняе- Цена за ед. Стоимость ра- |                                |  |
|---------------------|---------|-----------------------------------------------|--------------------------------|--|
| работы              | мерения | $\parallel$ мых работ                         | $\ $ изм., руб. $\ $ бот, руб. |  |

![](_page_39_Picture_142.jpeg)

![](_page_39_Picture_143.jpeg)

![](_page_39_Picture_144.jpeg)

Рисунок 3 – Форма счета на оплату выполненных работ

## *Задание 3.*

## **Заполните данными и рассчитайте таблицу согласно варианту.**

- Скопируйте таблицу на Лист 2. Установите режим вывода формул.
- Переименуйте Лист 2 присвоив ему имя Формулы.

 Подготовьте созданы документы к печати ориентация страницы – альбомная.

Распечатайте созданный документ.

![](_page_39_Picture_145.jpeg)

#### **Расчет прибыли**

![](_page_40_Picture_264.jpeg)

Построить диаграмму анализа дохода за первый квартал. Расположить на одном листе с таблицей.

## *Задание 4.*

#### **Заполните данными и рассчитайте таблицу.**

- Скопируйте таблицу на Лист 2. Установите режим вывода формул.
- Переименуйте Лист 2 присвоив ему имя Формулы.

– Подготовьте созданы документы к печати ориентация страницы – альбомная.

– Распечатайте созданный документ.

![](_page_40_Picture_265.jpeg)

#### **Ведомость отчислений**

Построить диаграмму анализа начислений сотрудникам.

Расположить на одном листе с таблицей.

#### *Задание 5.*

Рассчитать доход от реализации колбасных изделий.

![](_page_40_Picture_266.jpeg)

#### *Задание 6.*

Рассчитать структуру розничной цены продукции исходя из следующих данных:

![](_page_41_Picture_241.jpeg)

Компетенция: Способен использовать современные информационные технологии и программные средства при решении профессиональных задач **(ОПК-6)**

#### **Вопросы зачёту:**

- 1. Автоматизированный банк данных
- 2. Взаимодействие пользователя с банками информации
- 3. Базы данных и требования к ним
- 4. Иерархическая и сетевая модели описания данных
- 5. Реляционная модель описания данных
- 6. Системы управления базами данных
- 7. Языки СУБД
- 8. Автоматизированные банки документов
- 9. Автоматизированные банки знаний
- 10. Компьютерные сети и их виды
- 11. Структура и технические средства локальной компьютерной сети
- 12. Технология взаимодействия сетевых систем
- 13. Появление и организационная структура Internet
- 14. Технические средства глобальной сети Интернет
- 15. Адресация в Интернете
- 16. Средства общения в Интернете
- 17. Взаимовлияние структур предприятия и комплексной информационной системы
	- 18. Информационные системы и автоматизированные рабочие места
	- 19. Этапы проектирования информационной системы на предприятии
	- 20. Экономическая эффективность использования ИС на предприятии
	- 21. Автоматизация сбора и обработки первичной учетной информации
	- 22. Автоматизация оперативного планирования и контроля хода про-

изводства

## **Задания для проведения зачёта (приведены примеры)**

## *Задание 1*

Определение показателей финансовой устойчивости и достаточности капитала

Стандартная книга MS Excel предполагает три листа. Для продолжения работы, вам потребуется добавить еще один лист.

Щелкните правой кнопкой "мышки по названию любого листа слева внизу экрана. Из появившегося контекстного меню выберите подменю «**Добавить...**» и создайте новый лист. Переименуйте его в «**Финансовая устойчивость**». Затем, как и в предыдущих задачах внесите в новый лист данные из таблицы 1.

![](_page_42_Picture_222.jpeg)

Таблица 1 – Показатели финансовой устойчивости и достаточности капитала

#### *Задание 2.*

Завод изготавливает три вида продукции: соки, йогурты, мороженое. Затраты на изготовление этих продуктов составляют 100, 40, 60 рублей соответственно. Прибыль от реализации одного вида изделий составляет 20, 10, 5 тенге. Было изготовлено соков – 12546 л., йогуртов – 65234 кг., мороженого – 52623 кг.

При помощи таблицы рассчитать:

- 1. Доход от реализации каждого вида изделий;
- 2. Общую прибыль;
- 3. Долю в процентах каждого вида изделий от общей прибыли;

4. Какое изделие приносит больший доход предприятию. Использовать функцию MAX;

5. Построить диаграмму по доходу от реализации одного вида изделия. Подписать диаграмму и значения;

6. Отформатировать таблицу: задать границы, цвет, размер столбцов и строк.

#### *Задание 3.*

На книжную базу поступили 3 наименования книг: словари, книги по кулинарии и пособия по вязанию. Они были распределены по трем магазинам: «Книжный мир», «Дом книги» и «Глобус».

В «Книжный магазин» поступило словарей - 10400 экземпляров, кулинарных книг – 23650 экземпляров, пособий по вязанию – 1500 экземпляров; в «Дом книги» - 10300 словарей, 22950 кулинарных книг и 1990 пособий по вязанию; в «Глобус» соответственно 9100, 23320 и 2500 экземпляров.

В первом магазине было продано словарей - 8945 экземпляров, кулинарных книг – 19865 экземпляров, пособий по вязанию – 873 экземпляра; во втором магазине было продано словарей – 9300 экземпляров, кулинарных книг – 21900 экземпляров, пособий по вязанию – 1020 экземпляра; в третьем магазине соответственно было продано 8530, 18100 и 2010 экземпляров.

Требуется

- при помощи электронной таблицы рассчитать
	- общее количество книг каждого наименования поступивших на книжную базу
	- процент продажи каждого наименования книг в каждом магазине
	- количество книг, оставшихся после реализации;
- построить диаграмму по распределению книг в магазинах.

#### *Задание 4.*

#### **Заполните данными и рассчитайте таблицу.**

- Скопируйте таблицу на Лист 2. Установите режим вывода формул.
- Переименуйте Лист 2 присвоив ему имя Формулы.
- Подготовьте созданы документы к печати ориентация страницы альбомная.
	- Распечатайте созданный документ.

![](_page_43_Picture_279.jpeg)

#### **Анализ прибыли предприятия от реализации изделия**

Построить диаграмму анализа прибыли за планом от фактичной реализации товаров.

Расположить на одном листе с таблицей.

## *Задание 5.*

## **Заполните данными и рассчитайте таблицу согласно варианту.**

- Скопируйте таблицу на Лист 2. Установите режим вывода формул.
- Переименуйте Лист 2 присвоив ему имя Формулы.
- Подготовьте созданы документы к печати ориентация страницы –

#### альбомная.

– Распечатайте созданный документ.

![](_page_44_Picture_247.jpeg)

Построить диаграмму анализа суммы товара с учетом скидки. Расположить на одном листе с таблицей.

## *Задание 6.*

## **Заполните данными и рассчитайте таблицу согласно варианту.**

- Скопируйте таблицу на Лист 2. Установите режим вывода формул.
- Переименуйте Лист 2 присвоив ему имя Формулы.
- Подготовьте созданы документы к печати ориентация страницы –

альбомная.

– Распечатайте созданный документ.

![](_page_44_Picture_248.jpeg)

#### **Отчет про импорт товаров**

Построить диаграмму анализа общих сумм товара в разрезе стран по-

ставщиков.

Расположить на одном листе с таблицей.

Компетенция: Способен понимать принципы работы современных информационных технологий и использовать их для решения задач профессиональной деятельности **(ОПК-7).**

#### **Вопросы зачёту:**

- 1. Бухгалтерские информационные системы
- 2. Системы электронной коммерции
- 3. Электронный документооборот
- 4. Правовые аспекты электронного документооборота
- 5. Классификация управленческих информационных систем
- 6. Технологии анализа финансового состояния предприятия
- 7. Технологии бюджетирования
- 8. Технологии финансового управления
- 9. Технологии стратегического корпоративного планирования
- 10. Технологии маркетингового анализа
- 11. Технологии прогнозирования деятельности предприятия
- 12. Case-технологии
- 13. Понятие и области применения ГИС
- 14. Основные процедуры с информационными ресурсами в ГИС
- 15. Основные понятия безопасности информационных систем
- 16. Классификация угроз безопасности ИС
- 17. Системный подход к обеспечению безопасности ИС
- 18. Политика безопасности ИС
- 19. Базовые технологии безопасности ИС
- 20. Понятие жизненного цикла ИС
- 21. Стандарты, регламентирующие жизненный цикл ИС
- 22. Этап предпроектного проектирования ИС (определение стратегии,

анализ)

- 23. Этап проектирования ИС (технический и рабочий проекты)
- 24. Этап разработки ИС (ТПР, CASE средства)
- 25. Ввод в действие и обслуживание ИС (CALS-технологии)
- 26. Оценка эффективности внедрения АИС.

#### **Задания для проведения зачёта (приведены примеры)**

## *Задание 1.*

Рассчитать покупку товара в кредит.

**Экономическое содержание задачи**: пусть вы хотите приобрести какой-то товар в кредит, или предлагаете товары населению с рассрочкой платежа. Важно быстро рассчитать, какие суммы должны ежемесячно выплачиваться и какова общая стоимость товара с учетом процентов. Исходными данными для расчета являются стоимость товара, процент первоначального взноса, годовая ставка кредита, дата оформления кредита и срок кредитования в месяцах, а нужно рассчитать дату последней выплаты, сумму выплаченных процентов и общую сумму покупки.

Введите в ячейки первого столбца таблицы названия ячеек, а также заполните произвольными значениями ячейки с первой до пятой строки второго столбца. В столбце С будут выводиться даты погашения частей кредита. Для того, чтобы дата отображалась правильно, необходимо задать формат ячейки «Дата». В столбце  $D$  – выплачиваемые суммы. Структура таблицы представлена на рисунке 1.

|    |                           | В            |      |         |
|----|---------------------------|--------------|------|---------|
|    | Стоимость товара          | 250000       | Дата | Выппаты |
|    | Первоначальный взнос      | 10%          |      |         |
| з  | Годовая ставка кредита    | 20%          |      |         |
| 4  | Дата оформления кредита   | Октябрь 2004 |      |         |
| 5  | Срок кредитования         | 18           |      |         |
| 6  |                           |              |      |         |
|    | Последняя выплата         |              |      |         |
| 8  | Всего выплачено процентов |              |      |         |
| 9  | Общая сумма               |              |      |         |
| 10 |                           |              |      |         |

Рисунок 1 - Заголовки и исходные данные

## $3$ адание 2.

## Заполните данными и рассчитайте таблицу согласно варианту.

- Скопируйте таблицу на Лист 2. Установите режим вывода формул.

- Переименуйте Лист 2 присвоив ему имя Формулы.

- Подготовьте созданы документы к печати ориентация страницы альбомная.

- Распечатайте созданный документ.

![](_page_46_Picture_57.jpeg)

#### Выполнение пляня реализации товара (тыс. грн)

Построить диаграмму анализа за год по факту выполнения плана реа-

лизации в разрезе товаров.

Расположить на одном листе с таблицей.

#### *Задание 3.*

#### **Заполните данными и рассчитайте таблицу согласно варианту.**

- Скопируйте таблицу на Лист 2. Установите режим вывода формул.
- Переименуйте Лист 2 присвоив ему имя Формулы.

– Подготовьте созданы документы к печати ориентация страницы – альбомная.

– Распечатайте созданный документ.

![](_page_47_Picture_293.jpeg)

Ведомость реализации продукции (тис. грн.)

Построить диаграмму анализа реализации продукции за два квартала. Расположить на одном листе с таблицей.

#### *Задание 4.*

#### **Заполните данными и рассчитайте таблицу согласно варианту.**

- Скопируйте таблицу на Лист 2. Установите режим вывода формул.
- Переименуйте Лист 2 присвоив ему имя Формулы.

– Подготовьте созданы документы к печати ориентация страницы – альбомная.

– Распечатайте созданный документ.

| $N_2$<br>$\Pi/\Psi$ | Наименование товара | Остаток на<br>начальный<br>период<br>(py6.) | Пришло |                        |                 |                   | Остаток на         |
|---------------------|---------------------|---------------------------------------------|--------|------------------------|-----------------|-------------------|--------------------|
|                     |                     |                                             | Цена   | Количе-<br><b>CTBO</b> | Сумма<br>(py6.) | Продано<br>(py6.) | конечный<br>период |
|                     |                     |                                             | (py6.) | (шт)                   |                 |                   | (py6.)             |
| 1.                  |                     |                                             |        |                        | $\ast$          |                   | $\ast$             |
| $\cdots$            |                     |                                             |        |                        | $\ast$          |                   | $\ast$             |
| 10.                 |                     |                                             |        |                        | $\ast$          |                   | $*$                |
| Всего:              |                     | $\ast$                                      |        | $\ast$                 | $\ast$          | $\ast$            | $\ast$             |

**Данные про остатки товара**

Построить диаграмму анализа остатков товара на конечный период. Расположить на одном листе с таблицей.

#### *Задание 5.*

– Скопируйте таблицу на Лист 2. Установите режим вывода формул.

– Переименуйте Лист 2 присвоив ему имя Формулы.

– Подготовьте созданы документы к печати ориентация страницы – альбомная.

– Распечатайте созданный документ.

![](_page_48_Picture_205.jpeg)

![](_page_48_Picture_206.jpeg)

Построить диаграмму анализа дохода за первый квартал.

Расположить на одном листе с таблицей.

## **7.4 Методические материалы, определяющие процедуры оценивания знаний, умений, навыков, характеризующих этапы формирования компетенций**

**Критериями оценки реферата** являются: новизна текста, обоснованность выбора источников литературы, степень раскрытия сущности вопроса, соблюдения требований к оформлению.

Оценка «**отлично**» – выполнены все требования к написанию реферата: обозначена проблема и обоснована её актуальность; сделан анализ различных точек зрения на рассматриваемую проблему и логично изложена собственная позиция; сформулированы выводы, тема раскрыта полностью, выдержан объём; соблюдены требования к внешнему оформлению.

Оценка «**хорошо**» – основные требования к реферату выполнены, но при этом допущены недочёты. В частности, имеются неточности в изложении материала; отсутствует логическая последовательность в суждениях; не выдержан объём реферата; имеются упущения в оформлении.

Оценка «**удовлетворительно**» – имеются существенные отступления от требований к реферированию. В частности: тема освещена лишь частично;

допущены фактические ошибки в содержании реферата; отсутствуют выводы.

Оценка «**неудовлетворительно**» – тема реферата не раскрыта, обнаруживается существенное непонимание проблемы или реферат не представлен вовсе.

#### **Критерии оценки лабораторной работы**

Оценка «отлично» выставляется в том случае, когда работа была выполнена полностью. Обучающийся владеет теоретическим материалом, отсутствуют ошибки при описании теории, формулирует собственные, самостоятельные, обоснованные, аргументированные суждения, представляет полные и развернутые ответы на дополнительные вопросы.

Оценка «хорошо» выставляется в том случае, когда работа выполнена полностью, обучающийся владеет теоретическим материалом, отсутствуют ошибки при описании теории, формулирует собственные, самостоятельные, обоснованные, аргументированные суждения, допуская незначительные ошибки на дополнительные вопросы.

Оценка «удовлетворительно» выставляется тогда, когда работа выполнена полностью, обучающийся владеет теоретическим материалом на минимально допустимом уровне, отсутствуют ошибки при описании теории, испытывает затруднения в формулировке собственных обоснованных и аргументированных суждений, допуская незначительные ошибки на дополнительные вопросы.

Оценка «неудовлетворительно» выставляется тогда, когда работа выполнена полностью, однако обучающийся не владеет теоретическим материалом, допуская грубые ошибки, испытывает затруднения в формулировке собственных суждений, неспособен ответить на дополнительные вопросы.

#### **Критерии оценки знаний при проведении тестирования**

Оценка «**отлично**» выставляется при условии правильного ответа студента не менее чем на 85 % тестовых заданий;

Оценка «**хорошо**» выставляется при условии правильного ответа студента не менее чем на 70 % тестовых заданий;

Оценка «**удовлетворительно**» выставляется при условии правильного ответа студента не менее чем на 51 %;

Оценка «**неудовлетворительно**» выставляется при условии правильного ответа студента менее чем на 50 % тестовых заданий.

Результаты текущего контроля используются при проведении промежуточной аттестации.

#### **Критерии оценки знаний при проведении зачета**

Оценки **«зачтено» и «незачтено»** выставляются по дисциплинам, формой заключительного контроля которых является зачет. При этом оценка «зачтено» должна соответствовать параметрам любой из положительных оценок («отлично», «хорошо», «удовлетворительно»), а «незачтено» — параметрам оценки «неудовлетворительно».

Оценка «отлично» выставляется обучающемуся, который обладает всесторонними, систематизированными и глубокими знаниями материала учебной программы, умеет свободно выполнять задания, предусмотренные учебной программой, усвоил основную и ознакомился с дополнительной литературой.

Оценка «хорошо» выставляется обучающемуся, обнаружившему полное знание материала учебной программы, успешно выполняющему предусмотренные учебной программой задания, усвоившему материал основной литературы, рекомендованной учебной программой.

Оценка «удовлетворительно» выставляется обучающемуся, который показал знание основного материала учебной программы в объеме, достаточном и необходимым для дальнейшей учебы и предстоящей работы, справился с выполнением заданий, предусмотренных учебной программой, знаком с основной литературой, рекомендованной учебной программой.

Оценка «неудовлетворительно» выставляется обучающемуся, не знающему основной части материала учебной программы, допускающему принципиальные ошибки в выполнении предусмотренных учебной программой заданий, неуверенно с большими затруднениями выполняющему практические работы.

## 8 Перечень основной и дополнительной учебной литературы

#### Основная литература:

Информационные технологии в экономике: учеб. пособие / Л. О. 1. Великанова, В. В. Ткаченко – Краснодар : КубГАУ, 2021. – 172 с. – Режим доступа: https://edu.kubsau.ru/mod/resource/view.php?id=10184.

 $2.$ Ниматулаев, М. М. Информационные технологии в профессиональной деятельности: учебник / М. М. Ниматулаев. - Москва: ИНФРА-М, 250 Текст электронный.  $2021.$  $\mathbf{c}$  $\cdot$ URL: https://znanium.com/catalog/product/1178780

Информационные системы  $3.$ Ясенев. B.H. И технологии  $\overline{B}$ экономике: учеб. пособие для студентов обучающихся BV30B,  $\Pi$ O специальностям экономики и управления (080100) / В.Н. Ясенев. — 3-е изд., перераб. и доп. - М. : ЮНИТИ-ДАНА, 2017. - Текст : электронный. - URL: https://znanium.com/catalog/product/1028481.

#### Дополнительная литература:

Балдин, К. В. Информационные системы в экономике: учебное 1. пособие / К.В. Балдин. — Москва: ИНФРА-М, 2022. — 218 с. — (Высшее образование: Бакалавриат). Текст электронный.  $\overline{\phantom{0}}$ URL:  $\equiv$  $\ddot{\cdot}$ https://znanium.com/catalog/product/1817522.

2. Информационные системы и цифровые технологии : учебное пособие. Часть 2 / под общ. ред. проф. В.В. Трофимова и В.И. Кияева. — Москва : ИНФРА-М, 2021. — 270 с. – Текст : электронный. - URL: <https://znanium.com/catalog/product/1786660>

3. Информационные системы и цифровые технологии. Часть 1 : учебное пособие / В.В. Трофимов, М.И. Барабанова, В.И. Кияев, Е.В. Трофимова ; под общ. ред. проф. В.В. Трофимова и В.И. Кияева. — Москва :<br>ИНФРА-М, 2021. — 253 с. – Текст : электронный. - URL: ИНФРА-М, 2021. — 253 с. – Текст : электронный. - URL: [https://znanium.com/catalog/product/1370826.](https://znanium.com/catalog/product/1370826)

1. Информационные ресурсы и технологии в экономике : учебное пособие / под ред. Б. Е. Одинцова, А. Н. Романова. - Москва : Вузовский учебник : ИНФРА-М, 2019. - 462 с. – Текст : электронный. - URL: [https://znanium.com/catalog/product/1032991.](https://znanium.com/catalog/product/1032991)

2. Цифровизация: практические рекомендации по переводу бизнеса на цифровые технологии. - Москва : Альпина Паблишер, 2019. - 252 с. – Текст : электронный. - URL: [https://znanium.com/catalog/product/1222514.](https://znanium.com/catalog/product/1222514)

## **9 Перечень ресурсов информационно-телекоммуникационной сети «Интернет»**

Перечень электронно-библиотечных систем

![](_page_51_Picture_216.jpeg)

## **Перечень Интернет сайтов:**

 Мир MS Excel [Электронный ресурс]. – Режим доступа: http://www.excelworld.ru, свободный. – Загл. с экрана.

 Планета Excel [Электронный ресурс]. – Режим доступа: http://www.planetaexcel.ru, свободный. – Загл. с экрана.

 Финансовый анализ (официальный сайт программы «ФинЭкАнализ») [Электронный ресурс]. – Режим доступа: http://1-fin.ru/, свободный. – Загл. с экрана.

 Финансовый анализ – «Ваш финансовый аналитик» (официальный сайт программы «Ваш финансовый аналитик») [Электронный ресурс]. – Режим доступа: http://www.audit-it.ru/finanaliz/, свободный. – Загл. с экрана.

 Группа ИНЭК – IT и консалтинговая компания (официальный сайт программы «Бизнес-аналитик») [Электронный ресурс]. – Режим доступа: http://inec.ru/, свободный. – Загл. с экрана.

 Консалтинг и решения для разработки и анализа бизнес планов, ТЭО, финансовых моделей, оценки инвестиционных проектов, бизнес планирования и финансового анализа (официальный сайт программ Project Expert и Audit Expert) [Электронный ресурс]. – Режим доступа: https://www.expertsystems.com/, свободный. – Загл. с экрана.

 Официальный сайт Министерства финансов РФ <https://www.minfin.ru/ru/>

#### **10 Методические указания для обучающихся по освоению дисциплины**

1. Основы информационных технологий : метод. рекомендации по контактной и самостоятельной работе [Электронный ресурс] /сост. Д. А. Замотайлова. – Краснодар : КубГАУ, 2022. – 50 с. – Режим доступа: https://edu.kubsau.ru/mod/resource/view.php?id=12107

# **11 Перечень информационных технологий, используемых при осуществлении образовательного процесса по дисциплине, включая перечень программного обеспечения и информационных справочных систем**

Информационные технологии, используемые при осуществлении образовательного процесса по дисциплине, позволяют:

– обеспечить взаимодействие между участниками образовательного процесса, в том числе синхронное и (или) асинхронное взаимодействие посредством сети «Интернет»;

– фиксировать ход образовательного процесса, результатов промежуточной аттестации по дисциплине и результатов освоения образовательной программы;

– организовать процесс образования путем визуализации изучаемой информации посредством использования презентаций, учебных фильмов;

– контролировать результаты обучения на основе компьютерного тестирования.

![](_page_52_Picture_143.jpeg)

Перечень лицензионного программного обеспечения

Перечень профессиональных баз данных и информационных справочных систем

![](_page_53_Picture_311.jpeg)

# **12 Материально-техническое обеспечение для обучения по дисциплине**

![](_page_53_Picture_312.jpeg)

![](_page_54_Picture_90.jpeg)